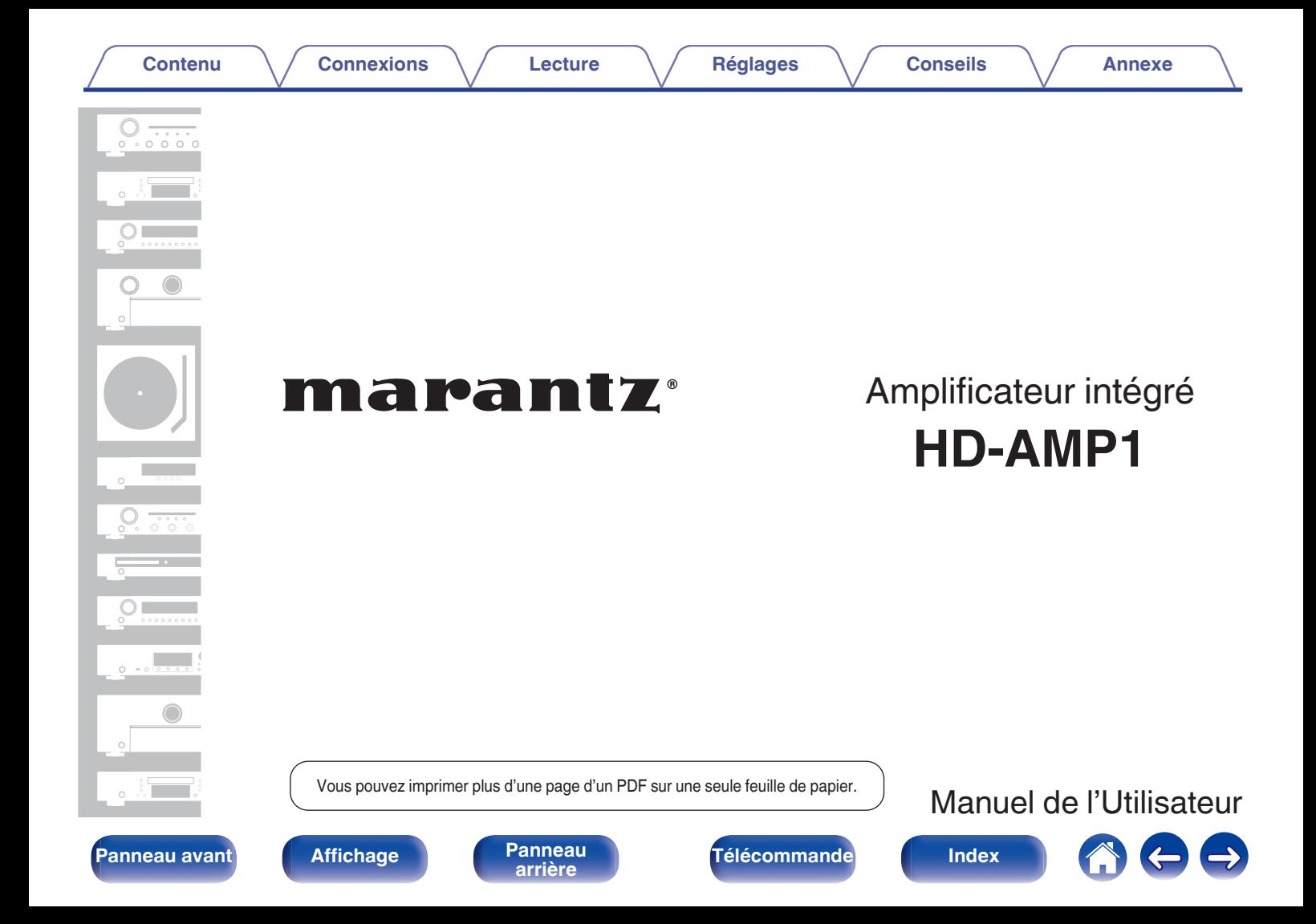

<span id="page-1-0"></span>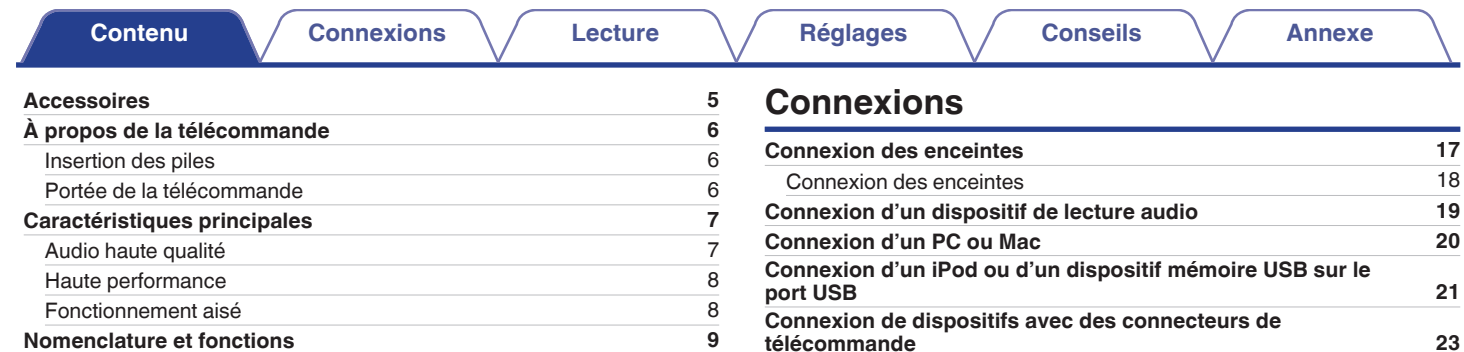

[Télécommande](#page-12-0)

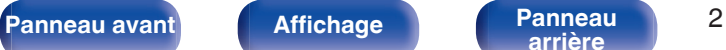

[Panneau avant](#page-8-0) [9](#page-8-0) [Affichage](#page-10-0) [11](#page-10-0) [Panneau arrière](#page-11-0) [12](#page-11-0)<br>
Télécommande 13

**[arrière](#page-11-0) [Télécommande](#page-12-0) [Index](#page-73-0)**

[Exécution d'opérations par télécommande sur cet appareil sans](#page-22-0) [contact visuel](#page-22-0) [23](#page-22-0) [Connexion à distance d'appareils audio Marantz](#page-22-0) [23](#page-22-0) **[Connexion du cordon d'alimentation](#page-23-0) [24](#page-23-0)**

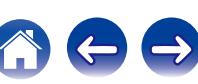

**[Contenu](#page-1-0)**  [Connexions](#page-15-0)  $\setminus$  [Lecture](#page-24-0)  $\setminus$  [Réglages](#page-48-0)  $\setminus$  [Conseils](#page-53-0)  $\setminus$  [Annexe](#page-63-0)

## **Lecture**

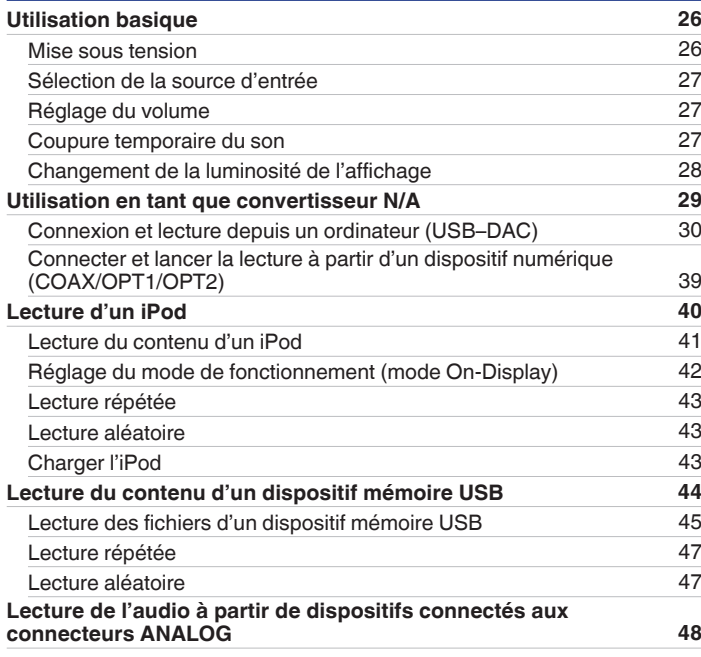

## **Réglages**

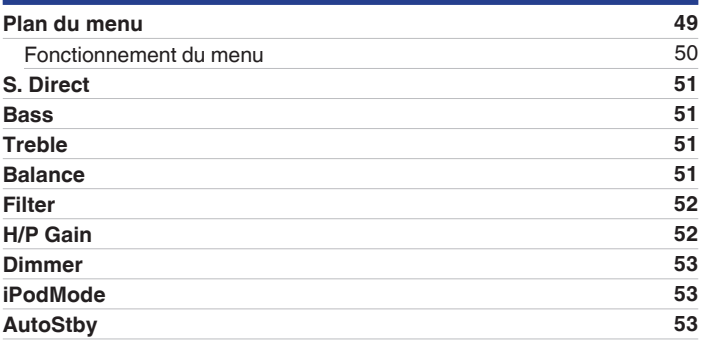

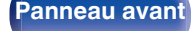

**[Panneau avant](#page-8-0) [Affichage](#page-10-0) [Panneau](#page-11-0)** 3

**[arrière](#page-11-0) [Télécommande](#page-12-0) [Index](#page-73-0)**

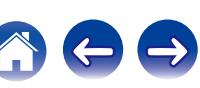

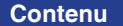

## **Conseils**

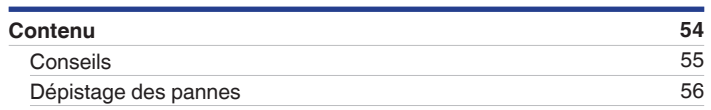

## **Annexe**

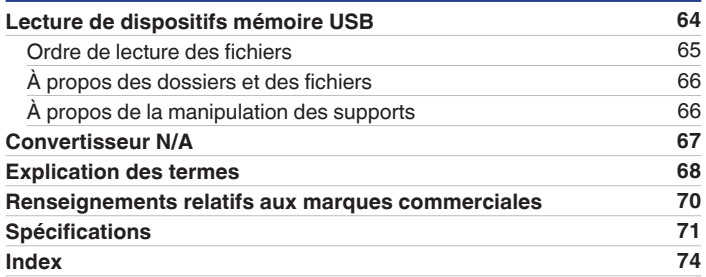

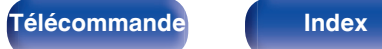

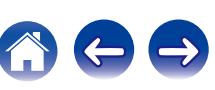

<span id="page-4-0"></span>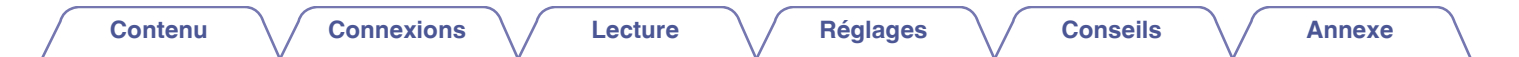

Nous vous remercions d'avoir acquis cet appareil Marantz.

Afin d'assurer son bon fonctionnement, veuillez lire attentivement ce manuel de l'utilisateur avant d'utiliser l'appareil.

Après avoir lu le manuel, veuillez le conserver pour toute référence future.

# **Accessoires**

Assurez-vous que les articles suivants sont fournis avec l'appareil.

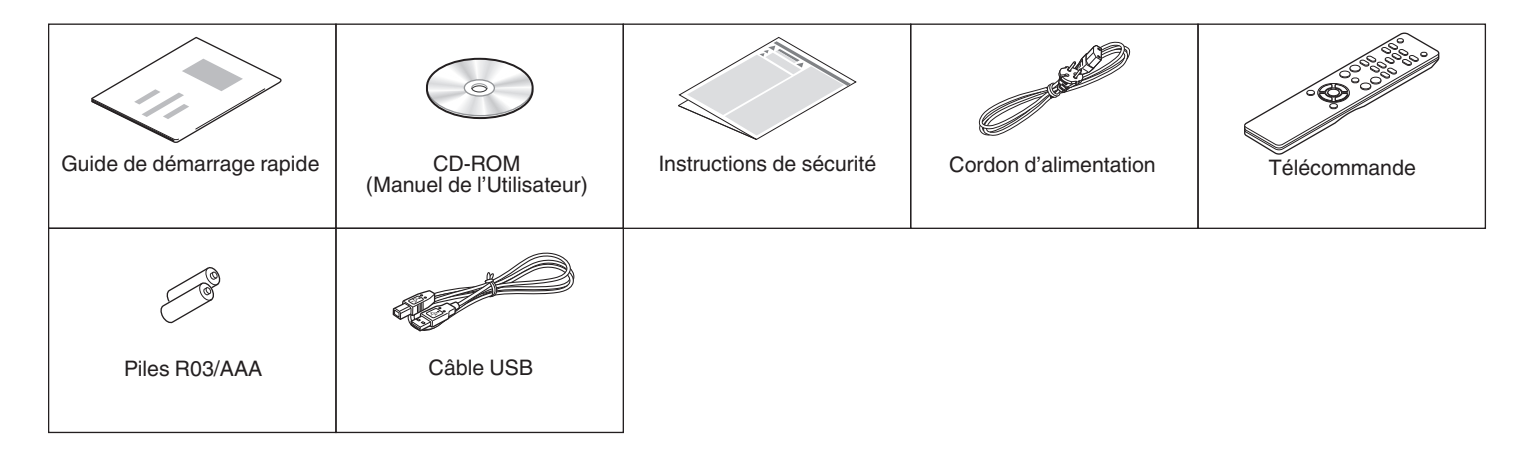

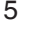

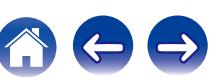

# <span id="page-5-0"></span>**À propos de la télécommande**

## **Insertion des piles**

A Déplacez le couvercle arrière dans la direction de la flèche et retirez-le.

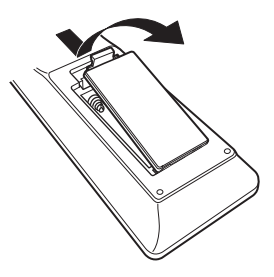

B Insérez correctement deux piles dans le compartiment à pile comme indiqué.

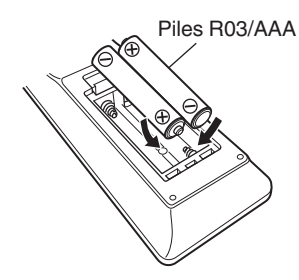

(3) Remettez le couvercle en place.

#### **REMARQUE**

- 0 Pour éviter un endommagement de la télécommande ou une fuite du liquide des piles :
	- 0 Ne pas mélanger piles neuves et anciennes.
	- 0 Ne pas utiliser deux types de piles différents.
- 0 En cas de fuite du liquide de pile, essuyez soigneusement l'intérieur du compartiment avant d'insérer de nouvelles piles.

## **Portée de la télécommande**

Pointez la télécommande vers le capteur de télécommande de l'unité.

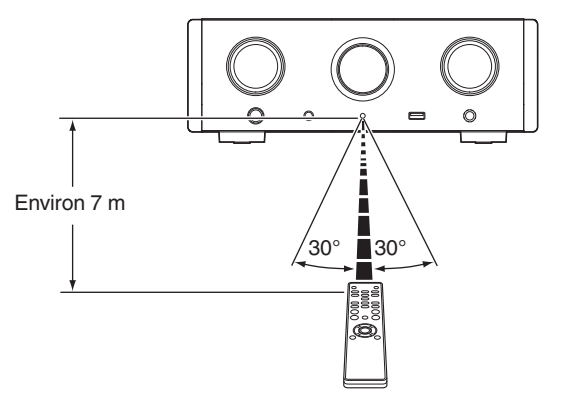

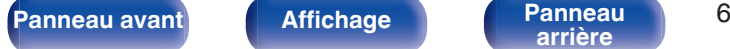

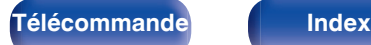

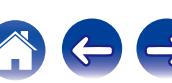

# <span id="page-6-0"></span>**Caractéristiques principales**

## **Audio haute qualité**

#### 0 **Condensateur à large capacitance**

Un condensateur 3 300 μF à large capacitance sélectionné avec soin pour ses caractéristiques acoustiques est intégré au circuit d'alimentation.

#### 0 **Condensateurs à film à qualité audiophile et condensateurs électrolytiques**

Cet appareil contient les mêmes condensateurs à film à qualité audiophile et condensateurs électrolytiques spécialement utilisés dans les modèles haut de gamme.

- 0 **Amplificateur de faible niveau sonore en raison d'une entrée différentielle HDAM, et équipé d'un circuit filtre de faible distorsion en raison d'un amplificateur de débit HDAM®SA2 de haute vitesse**
- 0 **Châssis à double couche**

#### 0 **Technologie de filtrage unique de Marantz (MMDF : filtrage numérique musical de Marantz)**

Cet appareil est équipé de fonctions de suréchantillonnage et de filtre numérique qui utilisent un algorithme original créé par Marantz. L'appareil prend en charge les signaux PCM. Basculez entre les deux types selon vos préférences.

#### 0 **Circuit du casque haut de gamme**

Cet appareil est doté d'une structure deux-amplificateurs basée sur le concept de modèles luxueux, se composant d'un actuel amplificateur de tension de retour qui utilise le HDAM®SA2 et un feedbackless Darlington d'alimentation tampon. Ceci permet des vitesses plus élevées sans créer de tension dynamique en réponse aux changements d'impédance dans le casque.

#### 0 **Conception isolante**

Pour éviter que la qualité audio se dégrade en raison de parasites provenant d'appareils externes lorsque cet appareil est connecté à des appareils externes, tels que des ordinateurs, le circuit de mise à la terre pour le périphérique d'interface d'entrée USB est isolé du circuit audio.

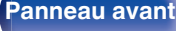

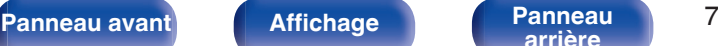

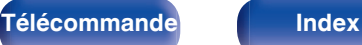

## <span id="page-7-0"></span>**Haute performance**

#### 0 **Équipé d'une fonction USB-DAC pour prendre en charge la lecture de sources sonores haute résolution**

Cet appareil prend en charge la lecture de formats audio de haute résolution tels que les fichiers DSD (2,8/5,6/11,2 MHz) et des fichiers PCM jusqu'à 384 kHz/32 bits. Il offre une qualité de lecture supérieure des fichiers haute résolution dans cet appareil à partir d'un ordinateur via une connexion USB-B.

#### 0 **Bornes DIGITAL AUDIO IN (COAXIAL/OPTICAL)**

Il vous est possible de lire les signaux PCM jusqu'à 192 kHz/24 bits par entrée des signaux audio numériques à partir d'un périphérique externe dans cet appareil.

#### 0 **Lit les dispositifs USB (MP3/WMA/AAC/WAV/FLAC/ALAC/AIFF/ DSD) et les iPod®/iPhone®**

Il vous est possible de lire les fichiers audio contenus sur la mémoire USB ou l'iPod/iPhone en connectant le dispositif de mémoire USB ou l'iPod/iPhone au port USB.

## **Fonctionnement aisé**

- 0 **La fonction détection automatique de l'iPod® charge votre appareil, même après que l'appareil passe en mode veille (**v **[p. 21\)](#page-20-0)**
- 0 **Équipé d'une fonction mode de mise en veille automatique qui réduit la consommation d'énergie**

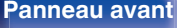

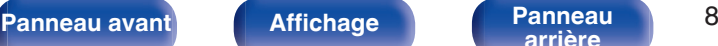

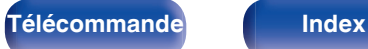

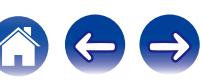

<span id="page-8-0"></span>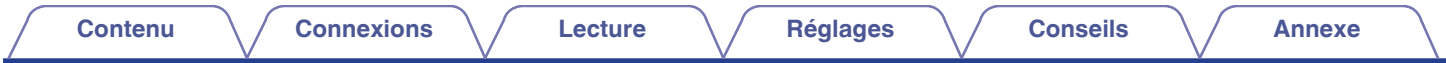

# **Nomenclature et fonctions**

Pour les touches non décrites ici, reportez-vous à la page indiquée entre parenthèses ( ).

## **Panneau avant**

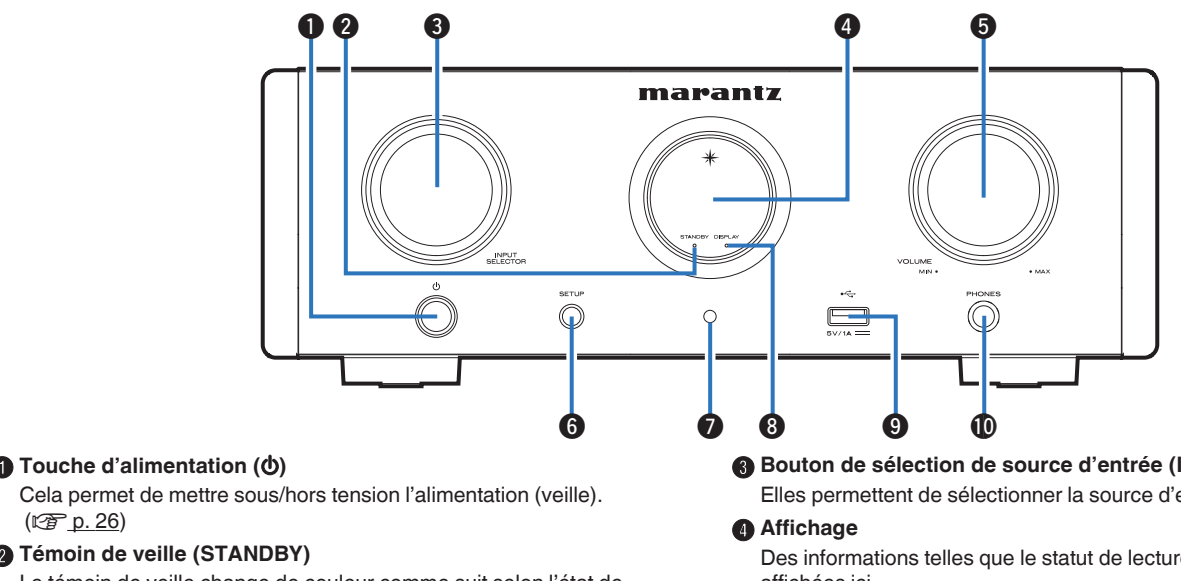

Le témoin de veille change de couleur comme suit selon l'état de l'appareil.

- 0 Sous tension : Arrêt
- 0 Veille normale : Rouge
- 0 Veille de charge d'iPod : Orange

## Bouton de sélection de source d'entrée (INPUT SELECTOR)

Elles permettent de sélectionner la source d'entrée. ( $\mathscr{C}$  [p. 27\)](#page-26-0)

Des informations telles que le statut de lecture et source d'entrée sont affichées ici.

#### **Molette VOLUME**

Permet d'ajuster le niveau du volume.

(②rp. 26)

**[Panneau](#page-11-0) avant [Affichage](#page-10-0) Panneau** 9

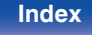

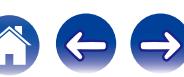

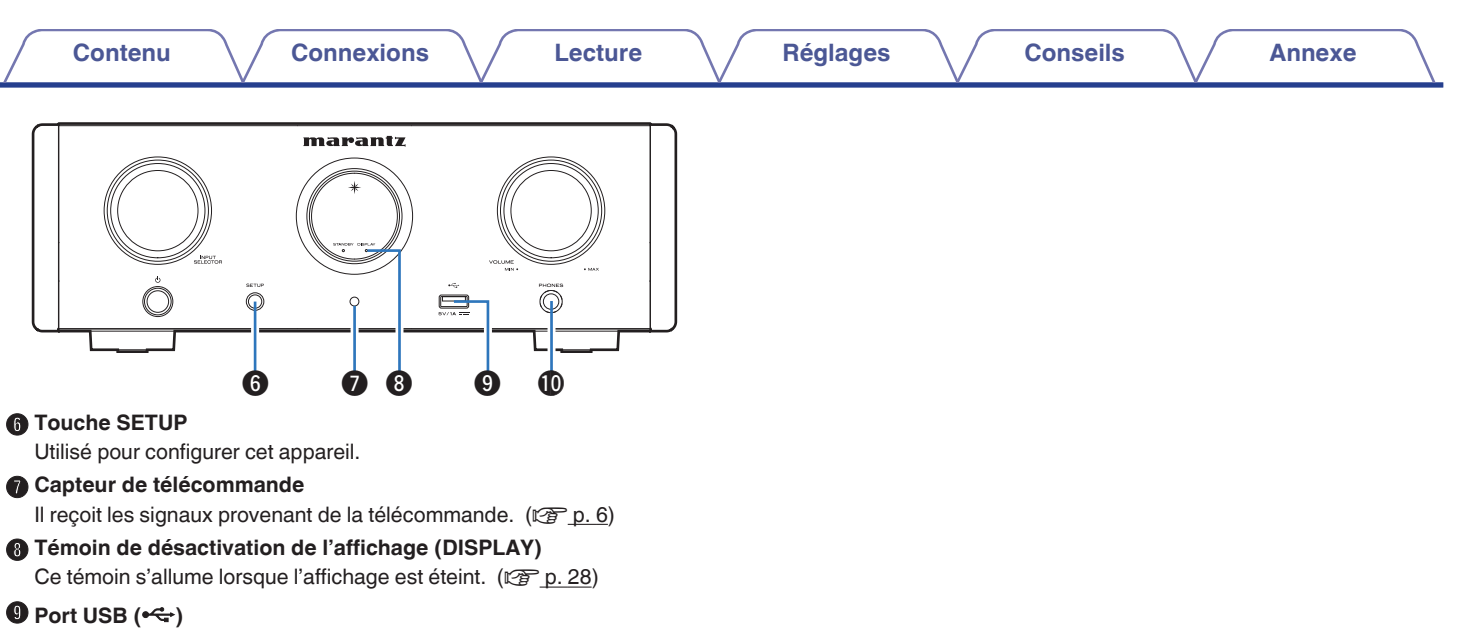

Utilisé pour connecter l'iPod ou les dispositifs USB. ( $\mathbb{Q}$  [p. 21\)](#page-20-0)

#### $\textcircled{h}$  Prise de casque (PHONES)

Utilisée pour connecter un casque.

- Si un casque audio est branché sur cette prise, l'audio n'est plus transmis par les bornes d'enceintes et le connecteur SUBWOOFER OUT.
- 0 "S.Direct" est réglé sur "On" quand le casque audio est branché. (② [p. 51\)](#page-50-0)

#### **REMARQUE**

0 Afin d'éviter toute perte auditive, ne pas augmenter excessivement le niveau du volume lors de l'utilisation du casque.

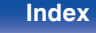

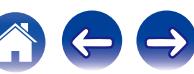

<span id="page-10-0"></span>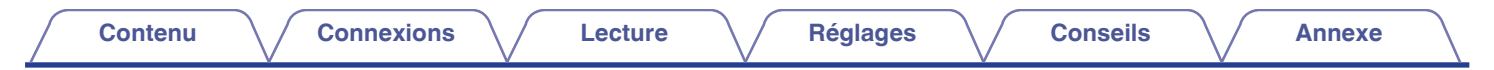

## **Affichage**

Le nom de la source d'entrée, la fréquence d'échantillonnage, les valeurs des réglages et d'autres informations sont affichés ici.

## ■ Affichage du convertisseur N/A

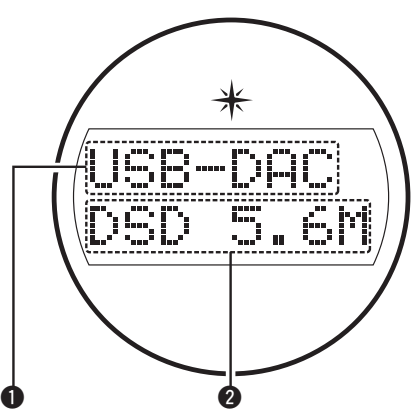

#### A **Témoin de la source d'entrée**

Cet indicateur affiche la source d'entrée sélectionnée (USB-DAC/ COAX/OPT1/OPT2).

#### B **Affichage de la fréquence d'échantillonnage**

Ce voyant indique la fréquence d'échantillonnage du signal d'entrée audio.

## ■ Indicateur de lecture iPod/USB

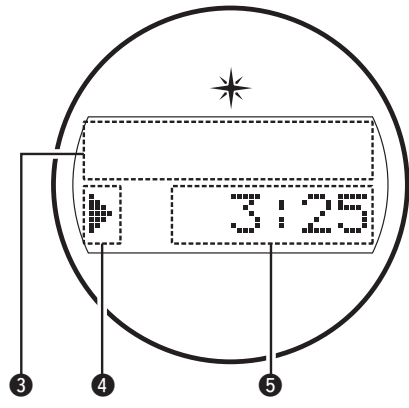

**Affichage des informations** 

Ce voyant indique les informations de piste, etc.

#### D **Témoins du mode de lecture**

- $\blacktriangleright$  : Affiché pendant la lecture.
- II : Affiché pendant la pause.

#### E **Indicateur de durée**

Ce voyant indique la durée écoulée de la piste en cours de lecture.

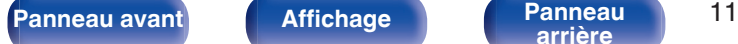

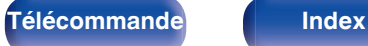

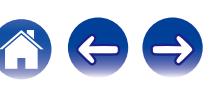

<span id="page-11-0"></span>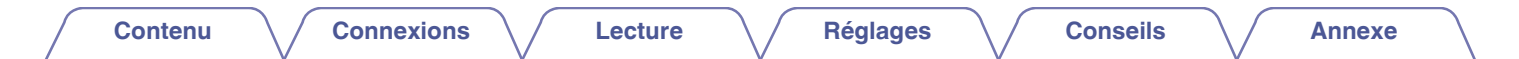

## **Panneau arrière**

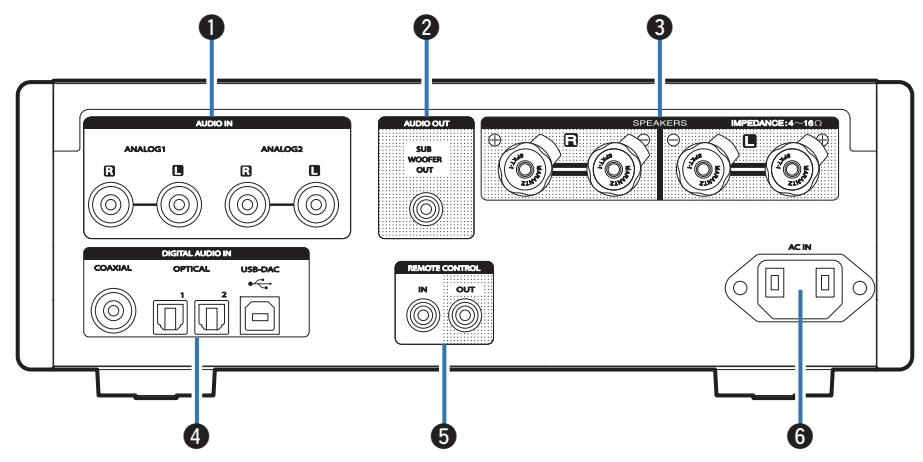

#### A **Bornes AUDIO IN**

Permettent de connecter des dispositifs équipés de bornes audio analogique.  $(\sqrt{p} \cdot p. 19)$  $(\sqrt{p} \cdot p. 19)$ 

#### **Borne SUBWOOFER OUT**

Permet de connecter un subwoofer avec un amplificateur intégré.  $(\sqrt{27} p. 18)$  $(\sqrt{27} p. 18)$ 

#### **Bornes d'enceintes (SPEAKERS)**

Permettent de connecter des enceintes.  $(\sqrt{p} \cdot p. 18)$  $(\sqrt{p} \cdot p. 18)$ 

#### **Bornes DIGITAL AUDIO IN**

Permettent de pour brancher un ordinateur ou des périphériques équipés de bornes de sortie audio numériques. ( $\sqrt{p}$  [p. 19\)](#page-18-0)

#### Bornes d'entrée/sortie de télécommande (REMOTE CONTROL IN/ **OUT)**

Permettent de connecter un dispositif audio Marantz compatible avec la fonction de télécommande. ( $\sqrt{2}$  [p. 23\)](#page-22-0)

#### Prise CA (AC IN)

Utilisée pour brancher le cordon d'alimentation. ( $\mathbb{C}$  [p. 24\)](#page-23-0)

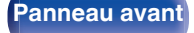

**[Panneau avant](#page-8-0) [Affichage](#page-10-0) Panneau** 12

**arrière [Télécommande](#page-12-0) [Index](#page-73-0)**

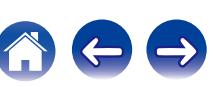

## <span id="page-12-0"></span>**Télécommande**

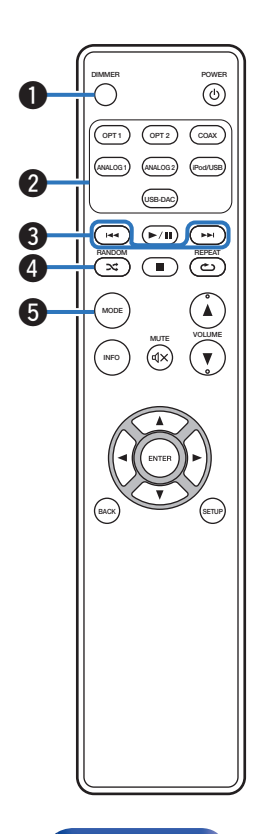

#### A **Touche DIMMER**

Régler la luminosité d'affichage de cet appareil. ( $\mathbb{Q}$  [p. 28\)](#page-27-0)

#### B **Touches sélection de source d'entrée**

Elles permettent de sélectionner la source d'entrée. ( $\mathscr{C}$  [p. 27\)](#page-26-0)

#### Touche de saut ( $\blacktriangleleft$ **4,**  $\blacktriangleright$ )

Permet d'ignorer le début de la plage. Appuyez et maintenez enfoncée la touche pour avancer/reculer rapidement.

- 0 ["Réglage du mode de fonctionnement \(mode On-](#page-41-0)[Display\)" \(](#page-41-0) $\sqrt{\epsilon}$  p. 42)
- ["Lecture des fichiers d'un dispositif mémoire USB" \(](#page-45-0)v p. 46)

#### D **Touche RANDOM (**P**)**

Permet de passer à la lecture aléatoire.

- $\bullet$  iPod : ["Lecture aléatoire" \(](#page-42-0) $\sqrt{p}$  p. 43)
- $\bullet$  USB : ["Lecture aléatoire" \(](#page-46-0) $\sqrt{p}$  p. 47)

#### E **Touche MODE**

Permet de changer le mode de lecture.

- 0 ["Réglage du mode de fonctionnement \(mode On-](#page-41-0)[Display\)" \(](#page-41-0) $\mathbb{Q}$  p. 42)
- ["Lecture des fichiers d'un dispositif mémoire USB" \(](#page-45-0) $\mathbb{Q}$ P p. 46)

**[Panneau avant](#page-8-0) [Affichage](#page-10-0) [Panneau](#page-11-0)** 13

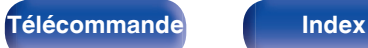

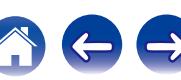

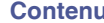

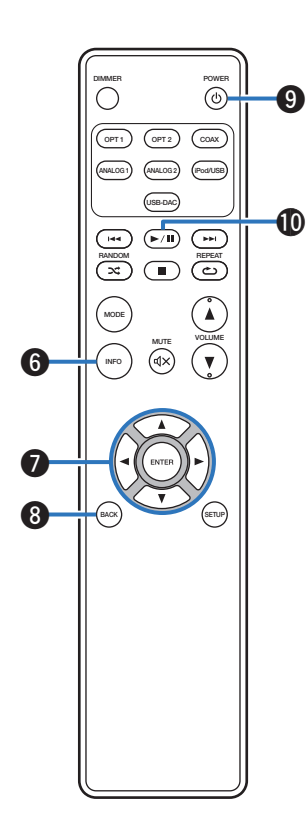

#### **Touche Information (INFO)**

Permet de les éléments d'affichage tels que le nom de l'album et le titre dans l'écran de lecture.

- 0 ["Réglage du mode de fonctionnement \(mode On-](#page-41-0)[Display\)" \(](#page-41-0) $\sqrt{p}$  p. 42)
- ["Lecture des fichiers d'un dispositif mémoire USB" \(](#page-45-0)v p. 46)

#### Touches curseurs  $(\Delta \nabla \triangleleft \triangleright)$

Elles permettent de sélectionner des éléments.

- 0 ["Réglage du mode de fonctionnement \(mode On-](#page-41-0)[Display\)" \(](#page-41-0) $\sqrt{\epsilon}$  p. 42)
- ["Lecture des fichiers d'un dispositif mémoire USB" \(](#page-45-0)v p. 46)
- ["Fonctionnement du menu" \(](#page-49-0) $\mathscr{C}$  p. 50)

#### Touche BACK

Revient à l'élément précédent. ( $\mathscr{F}$  [p. 50\)](#page-49-0)

### **I** Touche POWER ( $\upphi$ )

Cela permet de mettre sous/hors tension l'alimentation (veille).  $(\sqrt{2}P P. 26)$ 

#### J **Touche de lecture/pause (**1**/**3**)**

Lit ou met en pause une piste.

- 0 ["Réglage du mode de fonctionnement \(mode On-](#page-41-0)[Display\)" \(](#page-41-0) $\sqrt{\epsilon}$  p. 42)
- ["Lecture des fichiers d'un dispositif mémoire USB" \(](#page-45-0) $\mathbb{Q}_p^*$  p. 46)

**[Panneau avant](#page-8-0) [Affichage](#page-10-0) [Panneau](#page-11-0)** 14

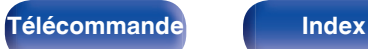

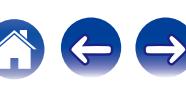

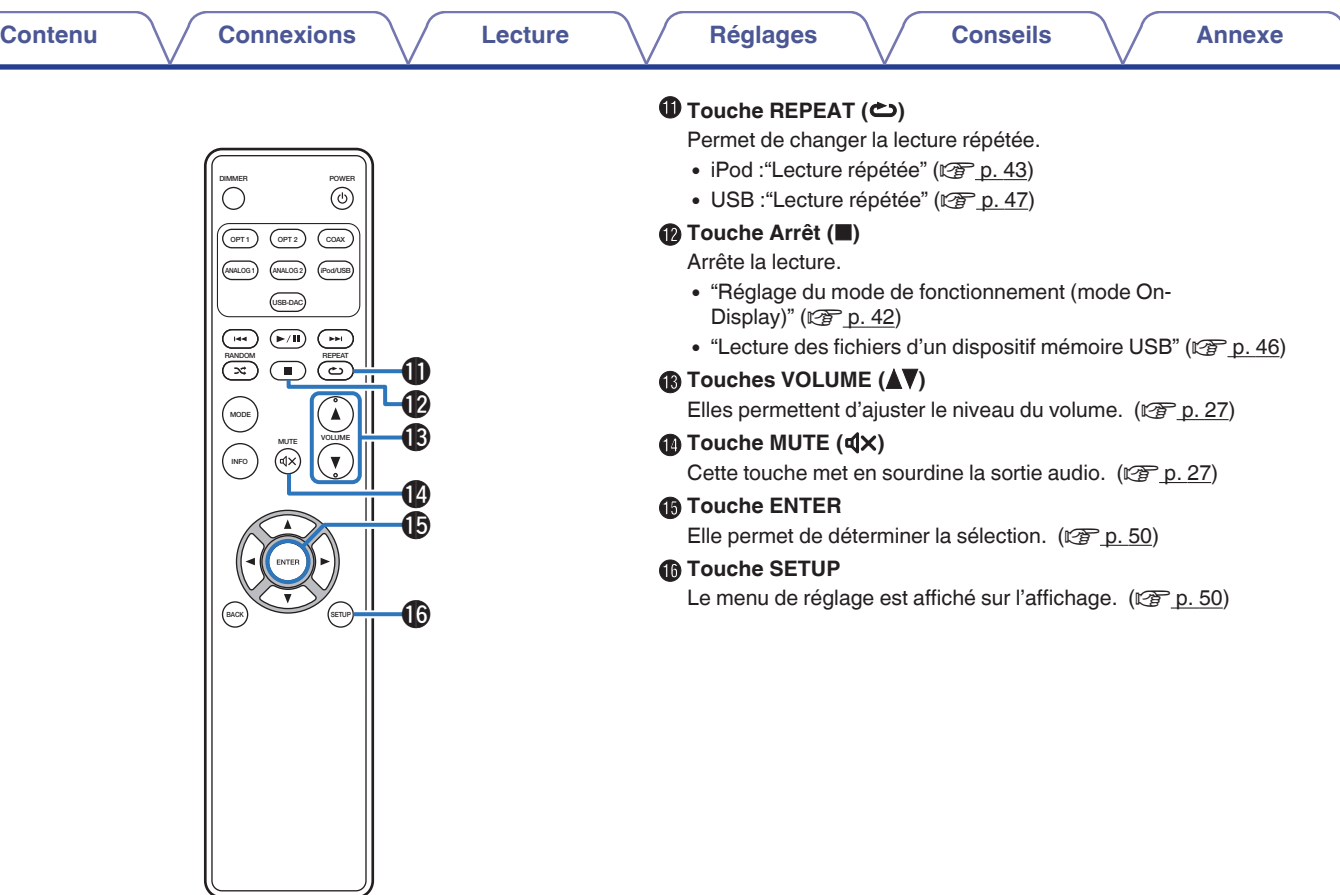

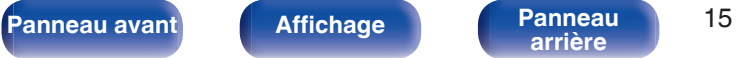

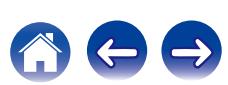

## <span id="page-15-0"></span>**Contenu**

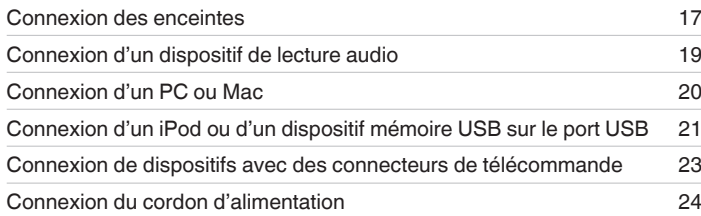

#### **REMARQUE**

- 0 Ne pas brancher le cordon d'alimentation avant d'avoir terminé toutes les connexions.
- 0 N'enroulez pas les cordons d'alimentation avec les câbles de connexion. Cela pourrait provoquer des ronflements ou autres types de bruit audio indésirables.

## o **Câbles utilisés pour les connexions**

Fournit les câbles nécessaires en fonction des dispositifs que vous souhaitez connecter.

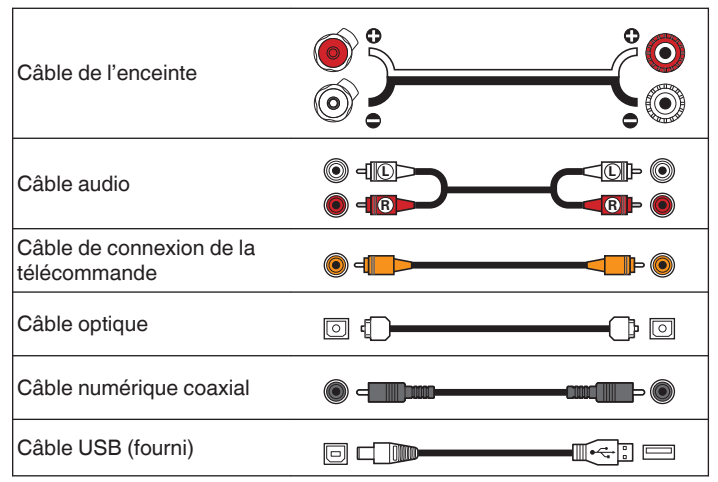

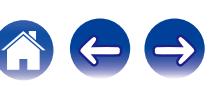

# <span id="page-16-0"></span>**Connexion des enceintes**

#### **REMARQUE**

- 0 Déconnectez la fiche d'alimentation de l'appareil de la prise murale avant de connecter les enceintes.
- 0 Connectez les câbles d'enceinte de façon à ce qu'ils ne dépassent pas des bornes d'enceinte. Le circuit de protection risque d'être activé si les fils touchent le panneau arrière ou si les côtés + et – entrent en contact.
- 0 Ne jamais toucher les bornes d'enceinte lorsque le cordon d'alimentation est connecté. Vous risqueriez de vous électrocuter.
- Utilisez des enceintes d'une impédance de 4 à 16  $\Omega$ /ohms.

## o **Connexion des câbles d'enceinte**

Vérifiez attentivement les canaux gauche (G) et droit (D) et les polarités + (rouge) et – (blanc) des enceintes connectées à cet appareil, et veillez à ce que les canaux et les polarités soient correctement connectés.

**1 Dénudez environ 10 mm du revêtement de l'embout du câble d'enceinte, puis torsadez fermement le fil conducteur ou coupez-le.**

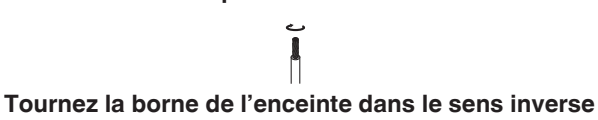

**des aiguilles d'une montre pour la desserrer.**

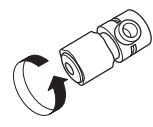

**3 Insérez le fil conducteur du câble d'enceinte dans la garde de la borne de l'enceinte.**

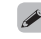

• Jauge pour fils : e  $\phi$  inférieur à 5 mm

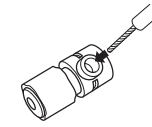

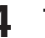

**4 Tournez la borne de l'enceinte dans le sens des aiguilles d'une montre pour la resserrer.**

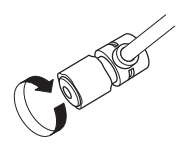

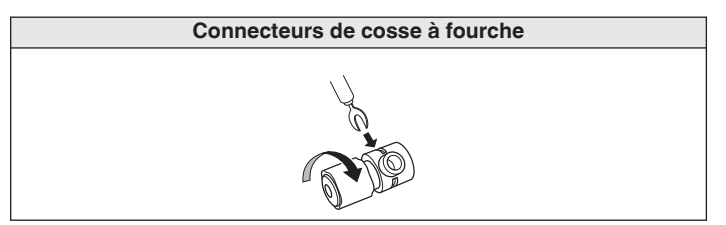

**[Panneau avant](#page-8-0) [Affichage](#page-10-0) [Panneau](#page-11-0)** 17

**[arrière](#page-11-0) [Télécommande](#page-12-0) [Index](#page-73-0)**

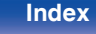

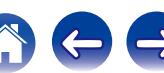

<span id="page-17-0"></span>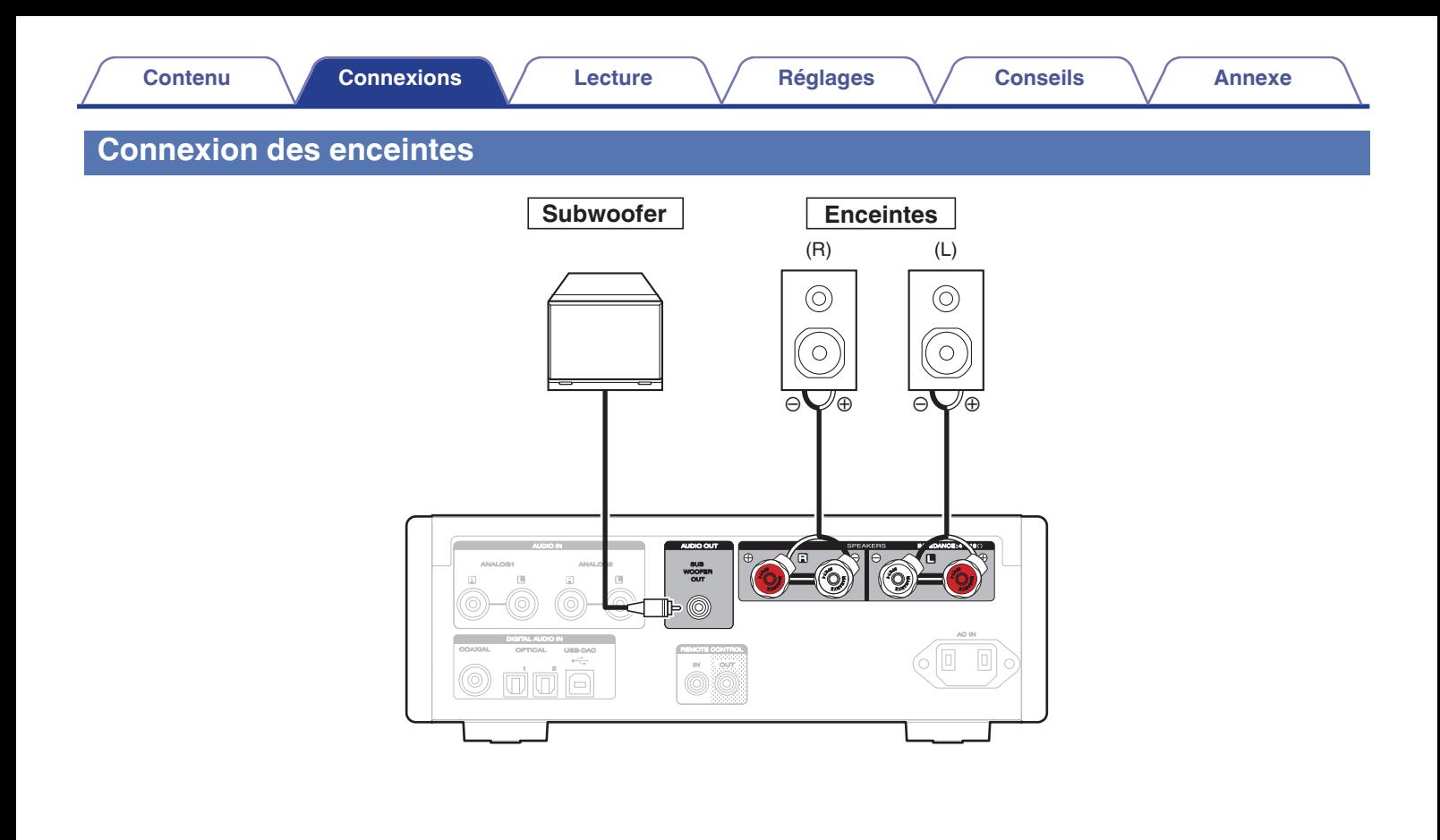

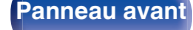

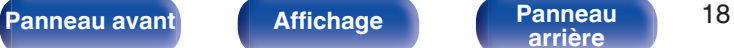

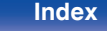

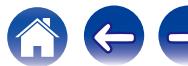

<span id="page-18-0"></span>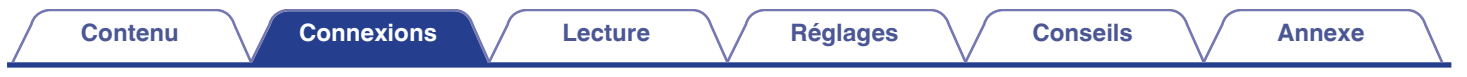

# **Connexion d'un dispositif de lecture audio**

Connectez l'entrée AUDIO IN ou DIGITAL AUDIO IN à un périphérique de lecture audio (lecteur CD, périphérique numérique, etc...) à l'aide des câbles adaptés.

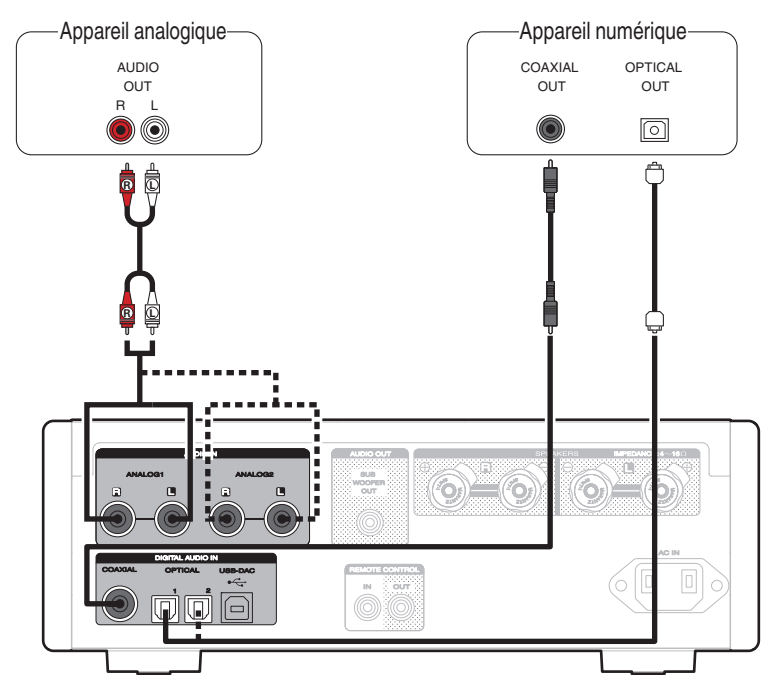

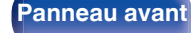

**[Panneau avant](#page-8-0) [Affichage](#page-10-0) [Panneau](#page-11-0)** 19

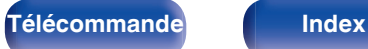

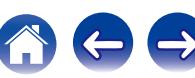

<span id="page-19-0"></span>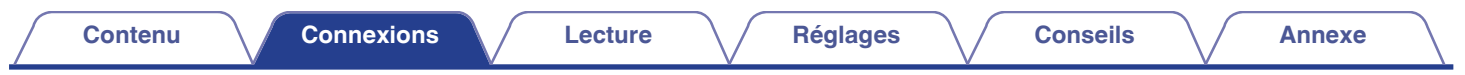

# **Connexion d'un PC ou Mac**

En connectant un ordinateur au port USB (USB-DAC) sur le panneau arrière de cet appareil à l'aide d'un câble de connexion USB (fourni) disponible dans le commerce, cet appareil peut être utilisé comme un convertisseur N/A. ( $\mathbb{Q}_p^*$  [p. 30\)](#page-29-0)

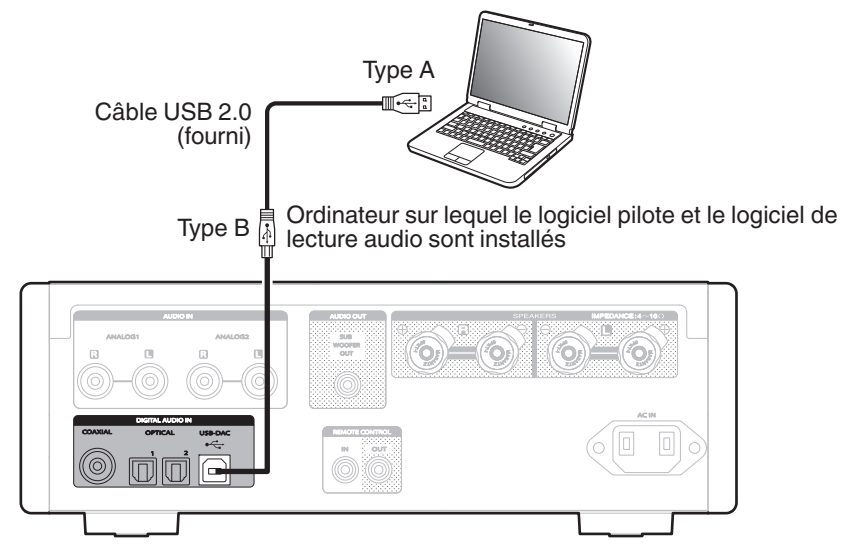

**[arrière](#page-11-0) [Télécommande](#page-12-0) [Index](#page-73-0)**

- Avant de connecter cet appareil à votre ordinateur via USB, installez le pilote du logiciel sur votre ordinateur. ( $\mathbb{Z}$ ) [p. 30\)](#page-29-0)
- 0 Téléchargez le logiciel pilote à partir de la page HD-AMP1 du site Web Marantz.

#### **REMARQUE**

0 Utilisez un câble de 3 m maximum pour connecter l'ordinateur.

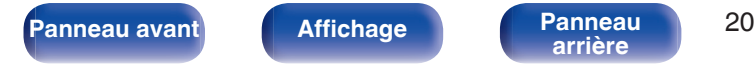

<span id="page-20-0"></span>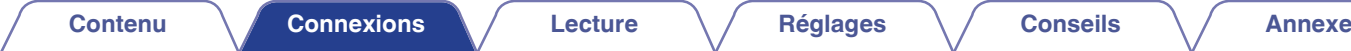

# **Connexion d'un iPod ou d'un dispositif mémoire USB sur le port USB**

Vous pouvez écouter de la musique stockée sur l'iPod/iPhone ou le dispositif mémoire USB.

- 0 Pour brancher un iPod/iPhone à cet appareil, utilisez le câble de l'adaptateur USB fourni avec l'iPod/iPhone.
- Pour le mode d'emploi, reportez-vous à la section "Lecture du contenu d'un iPod" (☞ [p. 41\)](#page-40-0) ou "Lecture de fichiers stockés sur un dispositif mémoire USB" (v [p. 45\)](#page-44-0).

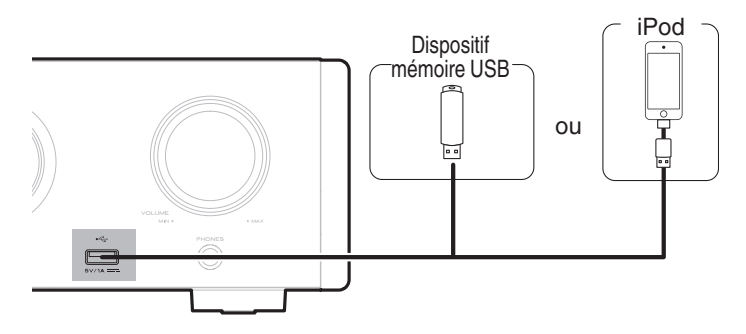

0 Marantz ne garantit pas que tous les dispositifs mémoire USB fonctionnent ou sont alimentés. Lorsque vous utilisez un disque dur USB portable livré avec un adaptateur secteur, utilisez l'adaptateur secteur fourni avec cet appareil.

#### **REMARQUE**

0 Les dispositifs mémoire USB ne fonctionnent pas via un concentrateur USB.

**[Panneau avant](#page-8-0) [Affichage](#page-10-0) [Panneau](#page-11-0)** 21

0 La lecture n'est pas possible lors d'une connexion à un ordinateur via le port USB du panneau avant. La connexion à un ordinateur est possible via le port USB-DAC (Type B) d'entrée numérique du panneau arrière.

**[arrière](#page-11-0) [Télécommande](#page-12-0) [Index](#page-73-0)**

0 N'utilisez pas de câbles d'extension pour connecter un dispositif de mémoire USB. Ceux-ci peuvent causer des interférences radio avec les autres appareils.

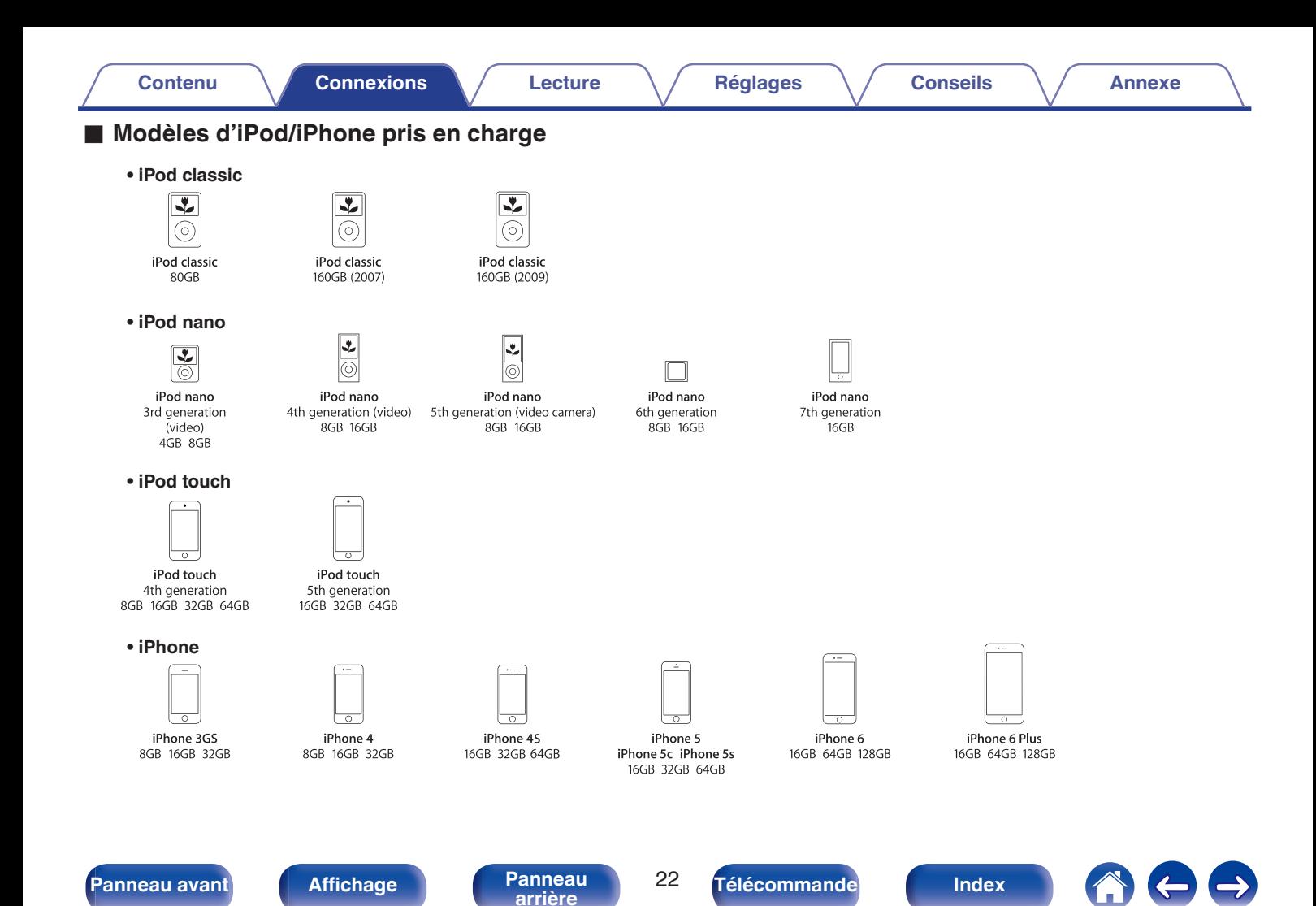

# <span id="page-22-0"></span>**Connexion de dispositifs avec des connecteurs de télécommande**

## **Exécution d'opérations par télécommande sur cet appareil sans contact visuel**

Vous pouvez connecter un récepteur IR externe aux connecteurs de la REMOTE CONTROL pour effectuer des opérations sur cet appareil avec la télécommande fournie sans contact visuel. Cela peut être nécessaire si l'appareil est caché dans un placard ou dans un coin, de sorte que vous ne pouvez pas pointer directement la télécommande vers l'appareil.

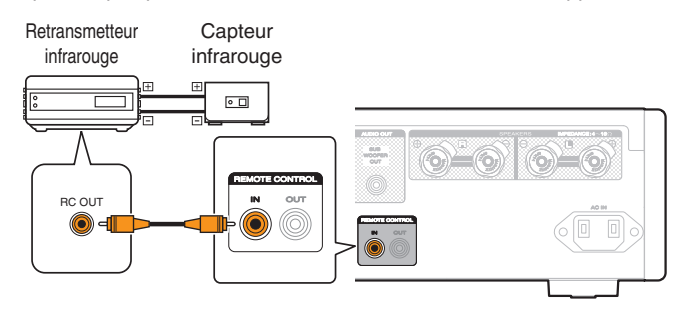

## **Connexion à distance d'appareils audio Marantz**

Vous pouvez transmettre les signaux de la télécommande en connectant simplement un dispositif audio Marantz aux connecteurs IN/OUT de la REMOTE CONTROL à l'aide du câble de connexion à distance fourni avec l'appareil.

Réglez le commutateur de la télécommande situé sur le panneau arrière de l'élément audio connecté sur "EXTERNAL" pour utiliser cette fonctionnalité.

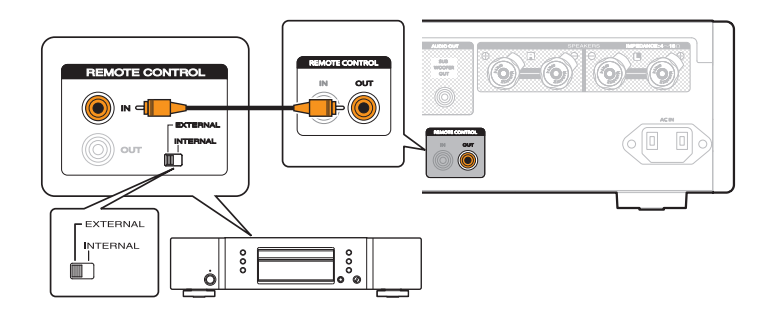

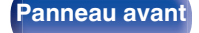

**[Panneau avant](#page-8-0) [Affichage](#page-10-0) [Panneau](#page-11-0)** 23

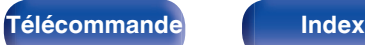

<span id="page-23-0"></span>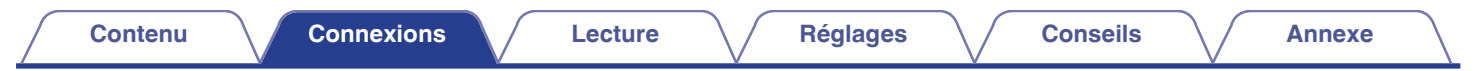

# **Connexion du cordon d'alimentation**

Patientez jusqu'à ce que toutes les connexions soient achevées avant de brancher le cordon d'alimentation.

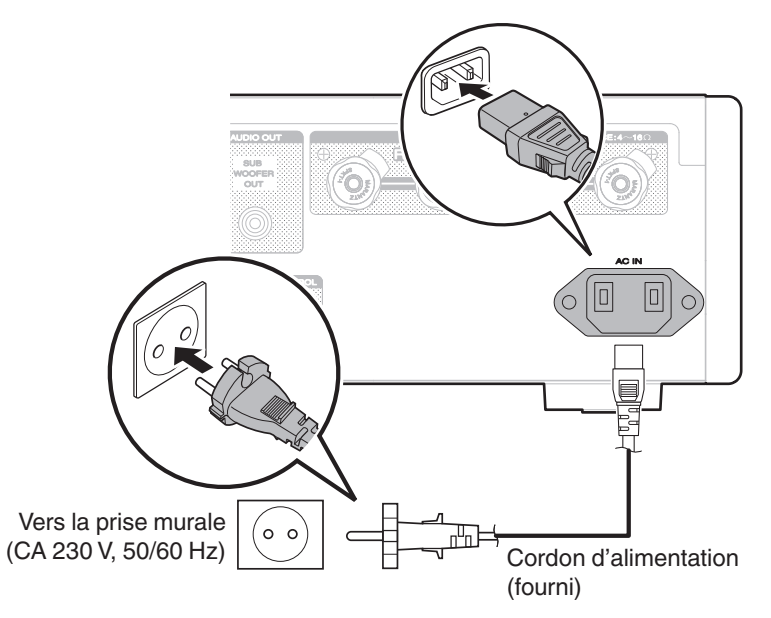

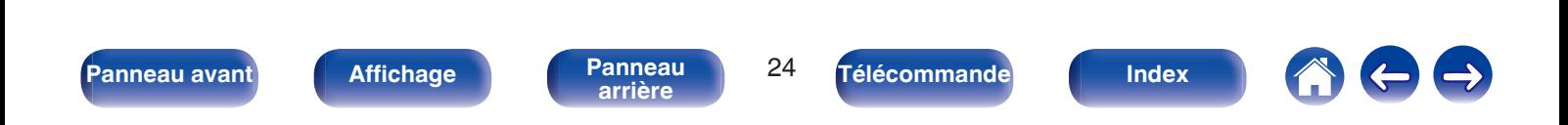

<span id="page-24-0"></span>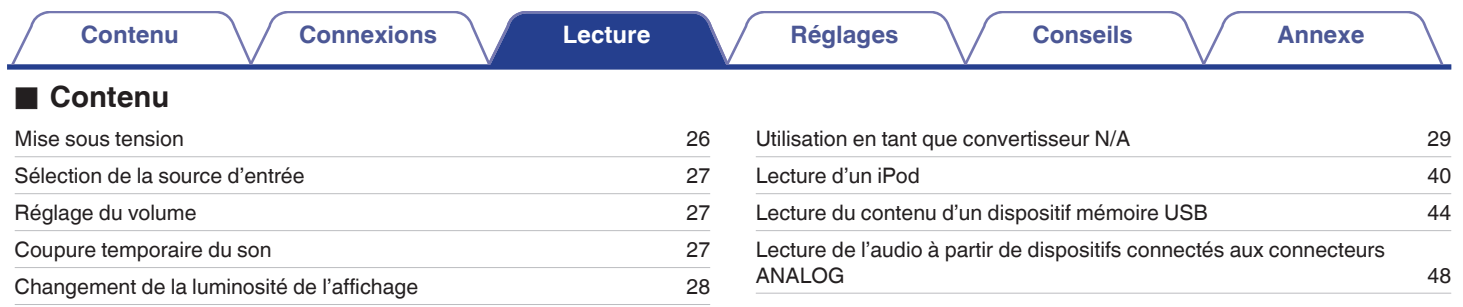

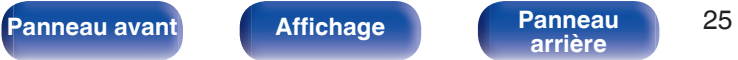

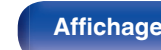

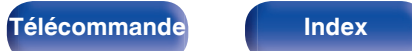

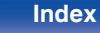

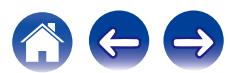

<span id="page-25-0"></span>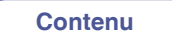

# **Utilisation basique**

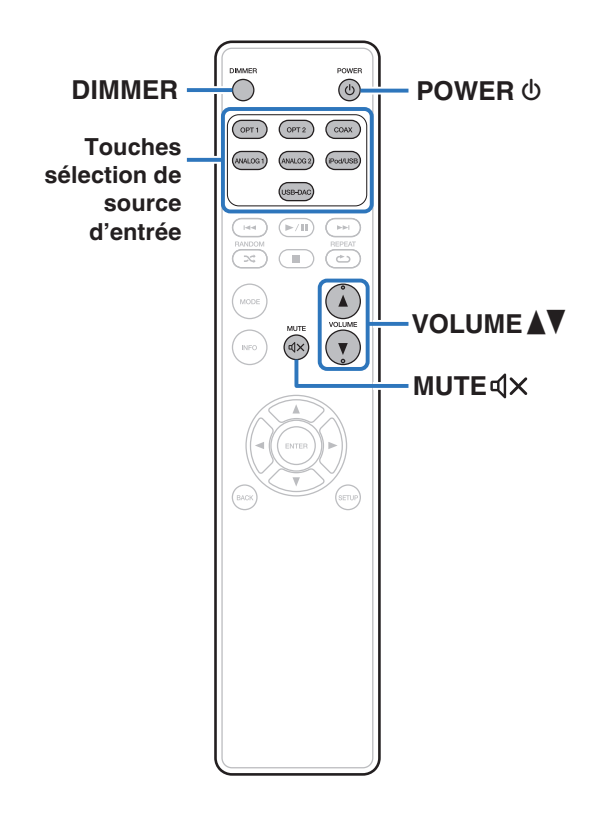

## **Mise sous tension**

**1 Appuyez sur POWER** X **pour mettre l'appareil sous tension.**

Le témoin d'alimentation s'éteint.

## **Passage de l'alimentation à la veille**

## **Appuyez sur POWER**  $\phi$ **.**

L'appareil commute en mode veille.

• Vous pouvez également passer en mode veille en appuyant sur  $\Phi$  sur l'appareil principal.

#### **REMARQUE**

0 L'alimentation continue à être fournie à une partie des circuits, même lorsque l'appareil est en mode veille. Lorsque l'appareil reste inutilisé pendant une période prolongée ou pendant les vacances, débranchez le cordon d'alimentation de la prise secteur.

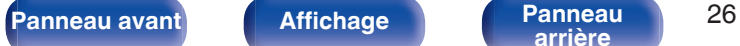

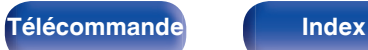

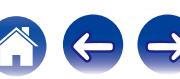

## <span id="page-26-0"></span>**Sélection de la source d'entrée**

**1 Appuyez sur la touche de sélection de la source d'entrée pour la lecture.**

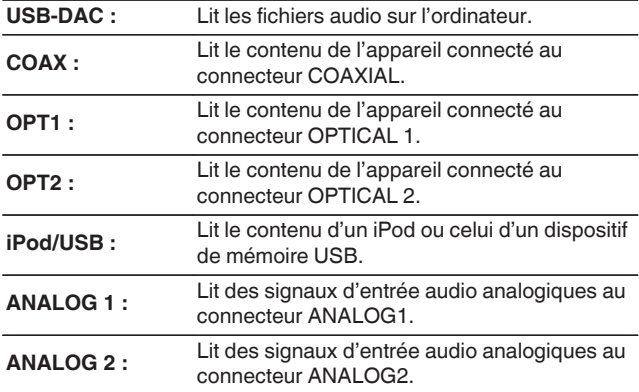

### $\overline{\mathscr{O}}$

0 Vous pouvez également sélectionner la source d'entrée en tournant INPUT SELECTOR sur l'appareil principal.

## **Réglage du volume**

**1 Appuyez sur VOLUME** df **pour régler le volume.**

### Í

0 Vous pouvez également régler le volume maître en tournant la molette VOLUME sur l'appareil principal.

## **Coupure temporaire du son**

**Appuyez sur MUTE**  $\mathbf{d}$ **X.** "MUTE ON" s'affiche.

 $\bullet$  Pour annuler le mode sourdine, appuyez à nouveau sur MUTE  $\mathbb{Q}\times$ .

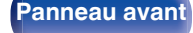

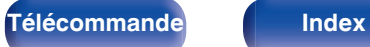

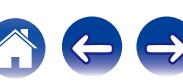

## <span id="page-27-0"></span>**Changement de la luminosité de l'affichage**

La luminosité de l'affichage peut être ajustée entre quatre niveaux. La désactivation de l'affichage réduit une source de bruit qui affecte la qualité sonore, vous permettant une lecture de qualité sonore supérieure.

### **1 Appuyez sur DIMMER.**

## $\rightarrow$

- 0 Lorsque l'affichage est désactivé, le témoin de désactivation s'allume.
- 0 La luminosité de l'affichage peut également être changée dans le menu de réglage sur l'écran de l'unité principale.

#### **REMARQUE**

0 En mode Arrêt, les informations d'affichage ne disparaissent pas. Les informations disparaissent uniquement lors de la lecture.

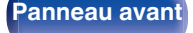

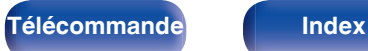

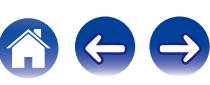

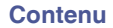

# <span id="page-28-0"></span>**Utilisation en tant que convertisseur N/A**

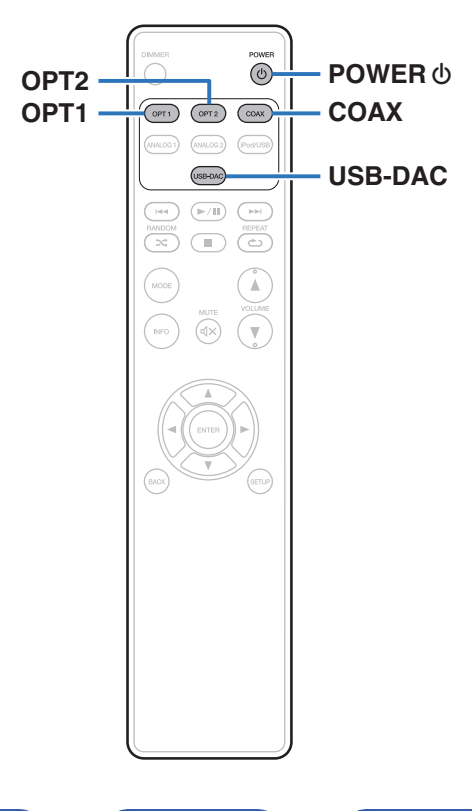

Les entrées de signaux audio numériques d'un appareil externe ou d'un ordinateur vers cet appareil peuvent être converties et transmises en tant que signaux analogiques à l'aide du convertisseur N/A de cet appareil. (Fonction convertisseur N/A)

- 0 **DSD est une marque commerciale.**
- 0 **Microsoft, Windows 7, Windows 8, Windows 8.1 et Windows 10 sont des marques de commerce ou des marques de Microsoft Corporation, déposées aux États-Unis et/ou dans d'autres pays.**
- 0 **ASIO est une marque commerciale de Steinberg Media Technologies GmbH.**
- 0 **Apple, Macintosh et Mac OS sont des marques commerciales d'Apple Inc., déposées aux États-Unis et dans d'autres pays.**

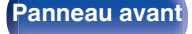

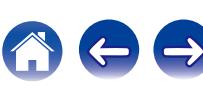

## <span id="page-29-0"></span>**Connexion et lecture depuis un ordinateur (USB–DAC)**

Pour bénéficier d'une lecture audio de qualité supérieure grâce au convertisseur N/A intégré, téléchargez des fichiers musicaux dans cet appareil depuis un ordinateur à l'aide d'une connexion USB.

- 0 Avant de connecter cet appareil à votre ordinateur via USB, installez le pilote logiciel dans votre ordinateur.
- 0 Les pilotes ne doivent pas être installés pour les systèmes d'exploitation Mac.
- 0 De même, vous pouvez utiliser n'importe quel logiciel de lecture disponible dans le commerce ou téléchargeable que vous aimez pour lire des fichiers sur votre ordinateur..

## **Ordinateur (Configuration requise du système)**

#### **Système d'exploitation**

- 0 Windows 7, Windows 8, Windows 8.1 ou Windows 10
- Mac OS X 10.9, 10.10, ou 10.11

#### **USB**

0 USB 2.0 : USB haute vitesse/USB Audio classe Ver.2.0

#### **REMARQUE**

0 Nous avons vérifié le fonctionnement de cet appareil et l'avons comparé aux configuration requise du système, mais nous ne garantissons pas le fonctionnement de tous les systèmes.

Système d'exploitation **Windows** Installation du pilote dédié ( $\sqrt{\epsilon}$  p. 30)

Mac OS Paramètres du périphérique audio ( $\mathbb{Q}$  [p. 37\)](#page-36-0)

o **Installation du pilote dédié (Système d'exploitation Windows uniquement)**

## $\Box$  Installation du logiciel pilote

- **1 Déconnectez le câble USB entre votre ordinateur et l'appareil.**
	- 0 Le logiciel pilote ne peut pas être installé correctement si votre ordinateur est connecté à l'appareil via un câble USB.
	- 0 Si l'appareil et votre ordinateur sont connectés par un câble USB et que l'ordinateur est sous tension avant l'installation, déconnectez le câble USB et redémarrez l'ordinateur.
- **2 Téléchargez le pilote dédié à partir de la section "Téléchargement" de la page HD-AMP1 du site web Marantz sur votre ordinateur.**

#### **3 Décompressez le fichier téléchargé et double-cliquez sur le fichier exe.**

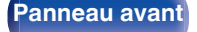

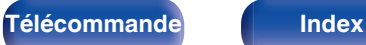

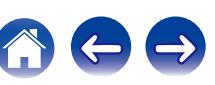

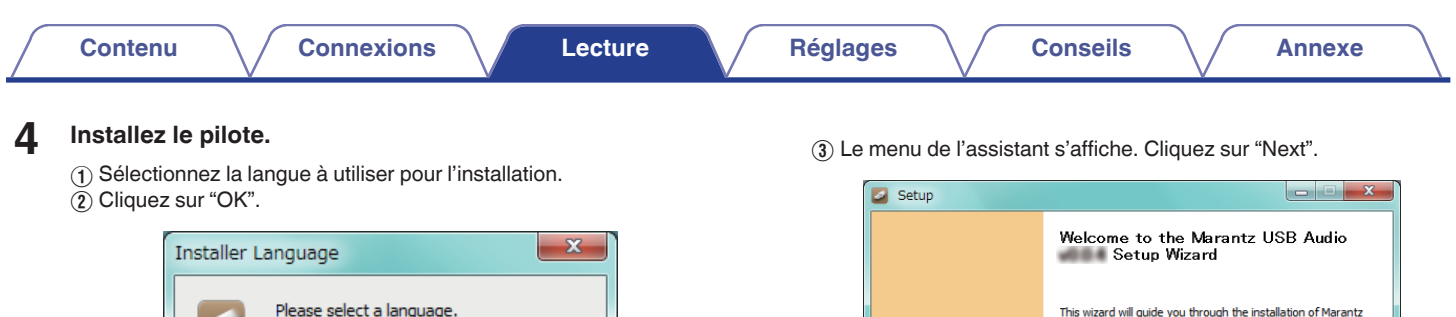

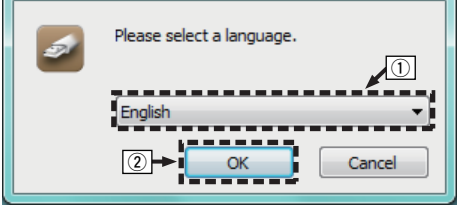

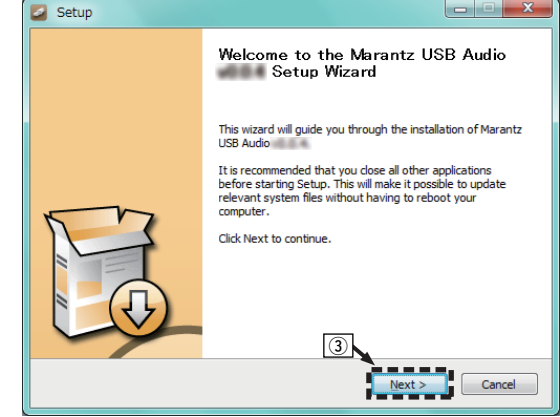

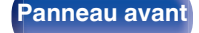

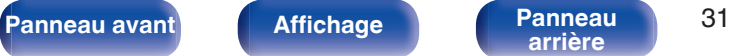

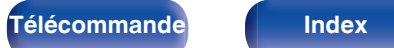

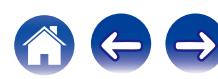

- D Lisez l'accord de licence de logiciel, puis cliquez sur "I accept the terms of the License Agreement".
- E Cliquez sur "Next".

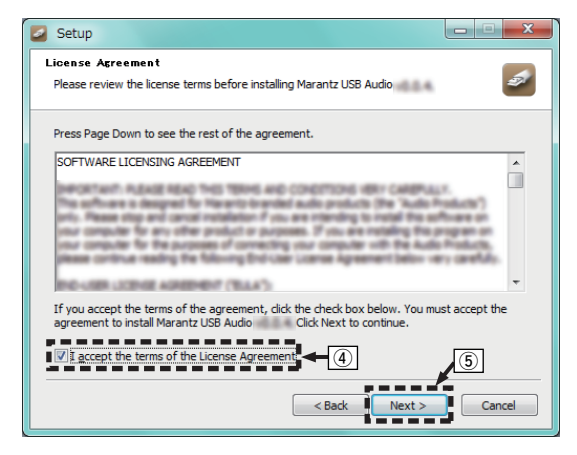

- F Cliquez sur "Install" dans la boîte de dialogue de démarrage d'installation.
	- 0 L'installation commence. N'effectuez aucune opération sur l'ordinateur tant que l'installation n'est pas terminée.

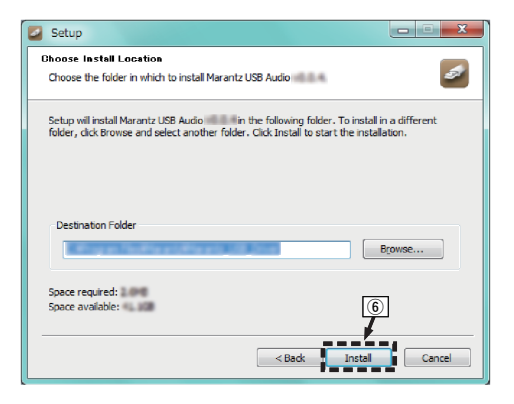

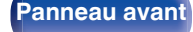

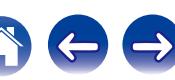

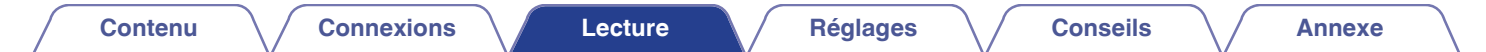

G Cliquez sur "Next".

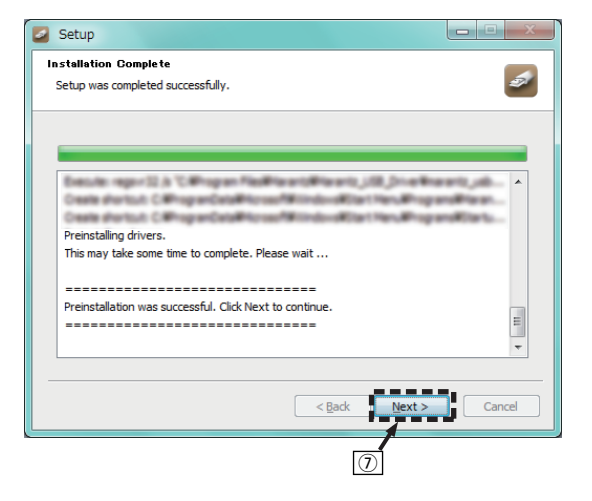

(8) Lorsque l'installation est terminée, cliquez sur "Finish".

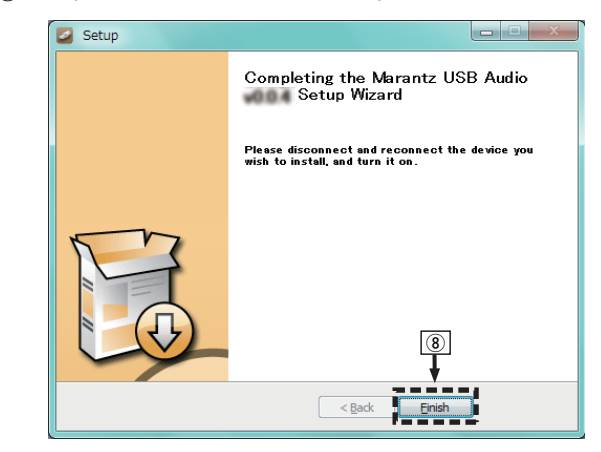

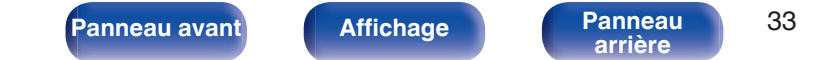

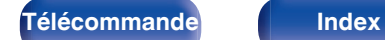

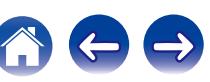

### **(9) Cliquez sur "Oui".**

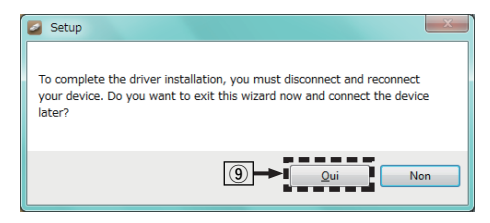

- **5 Avec l'appareil hors tension, connectez l'appareil et l'ordinateur à l'aide d'un câble USB (fourni).**
	- 0 Pour la procédure de connexion, reportez-vous à la section "Connexion d'un PC ou Mac". (<a>p. 20)

## **6** Appuyez sur POWER  $\phi$ .

- 0 Lorsque l'appareil est mis sous tension, l'ordinateur trouve automatiquement l'appareil et s'y connecte.
- **7 Appuyez sur la touche de sélection de la source (USB-DAC) pour changer la source d'entrée à "USB-DAC".**

## **8 Vérification du pilote installé.**

- A Cliquez sur la touche "Démarrer" et cliquez sur "Panneau de configuration" sur l'ordinateur.
	- 0 La liste des réglages du panneau de configuration s'affiche.
- B Cliquez sur l'icône "Son".
	- La fenêtre du menu Son s'affiche.
- $\Omega$  Vérifiez qu'il y a une coche à côté de "Périphérique par défaut" sous "HD-AMP1" de l'onglet "Lecture".
	- 0 Si un appareil différent est coché, cliquez sur HD-AMP1 et "Par défaut".

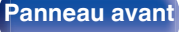

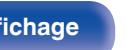

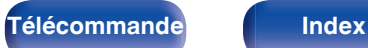

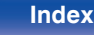

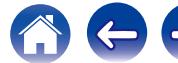

### **9 Vérification de la sortie audio.**

Émet un signal TEST à partir du PC et vérifie la sortie audio à partir de la fonction USB-DAC.

- A Sélectionnez "HD-AMP1" et cliquez sur "Propriétés".
	- 0 La fenêtre de propriétés de HD-AMP1 s'affiche.

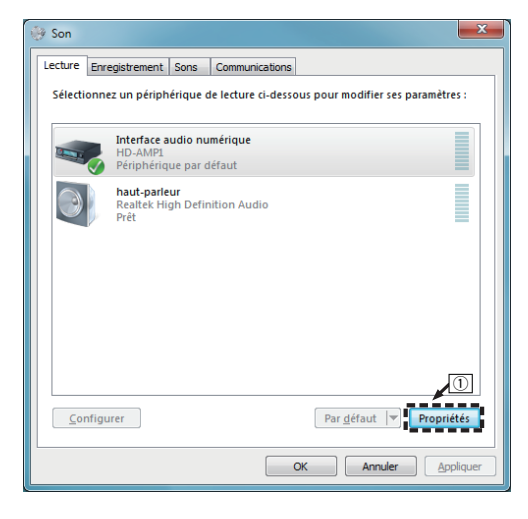

- B Cliquez sur l'onglet "Statistiques avancées".
- $\widetilde{a}$  Sélectionnez le taux d'échantillonnage et le débit à appliquer au convertisseur N/A.
	- 0 Il est recommandé de sélectionner "Canal 2, 24 bits, 192000 Hz (Qualité studio)" (Windows 7).
	- 0 Il est recommandé de sélectionner "Canal 2, 32 bits, 192000 Hz (Qualité studio)" (Windows 8/Windows 8.1/Windows 10).
- (4) Cliquez sur "Appliquer".

**[arrière](#page-11-0) [Télécommande](#page-12-0) [Index](#page-73-0)**

- $\widetilde{\mathbf{5}}$  Cliquez sur "Tester".
	- 0 Vérifiez que l'audio de cet appareil est émis par l'ordinateur.

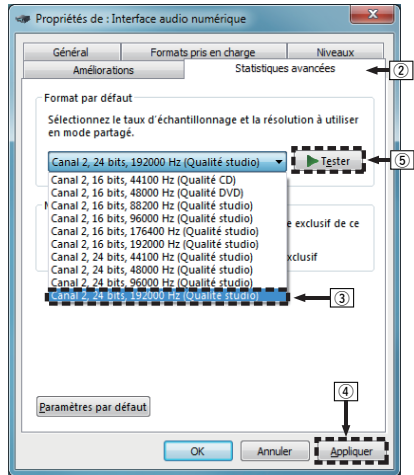

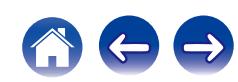

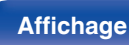

#### **REMARQUE**

- 0 Le pilote adéquat doit être installé sur le PC avant que cet appareil ne soit connecté au PC. Le fonctionnement ne peut se produire correctement si elle est connectée au PC avant que le pilote adéquat ne soit installé.
- 0 Il est nécessaire que votre lecteur soit équipé d'un logiciel prenant en charge le lecteur d'entrée et de sortie de streaming audio (ASIO) pour lire des fichiers selon une fréquence d'échantillonnage de 352,8 kHz/384 kHz sans souséchantillonnage. Vérifiez le logiciel de votre lecteur avant de lire des fichiers avec le lecteur ASIO.
- 0 Le fonctionnement peut échouer pour certains matériels d'ordinateurs et configurations du logiciel.
- 0 Si vous rencontrez des problèmes pour écouter de la musique émise depuis votre ordinateur via cet appareil, consultez la FAQ sur www.marantz.com. Vous pouvez également consulter les pages d'assistance de l'application de votre lecteur audio.

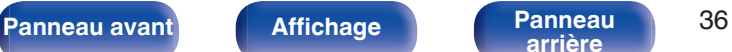

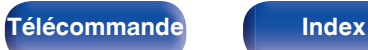

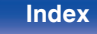

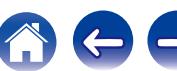
### <span id="page-36-0"></span>■ Paramètres du périphérique audio (Mac OS X **uniquement)**

- A Placez le curseur sur "Aller" sur l'écran de l'ordinateur, puis cliquez sur "Utilitaires".
	- 0 La liste d'utilitaire s'affiche.
- B Double-cliquez sur "Configuration audio et MIDI".
	- 0 La fenêtre "Périphériques audio" s'affiche.
- C Vérifiez que "Use this device for sound output" est coché dans "HD-AMP1".
	- Si un autre dispositif est coché, sélectionnez "Secondary click" sur "HD-AMP1", puis sélectionnez "Utiliser ce périphérique pour la sortie audio".

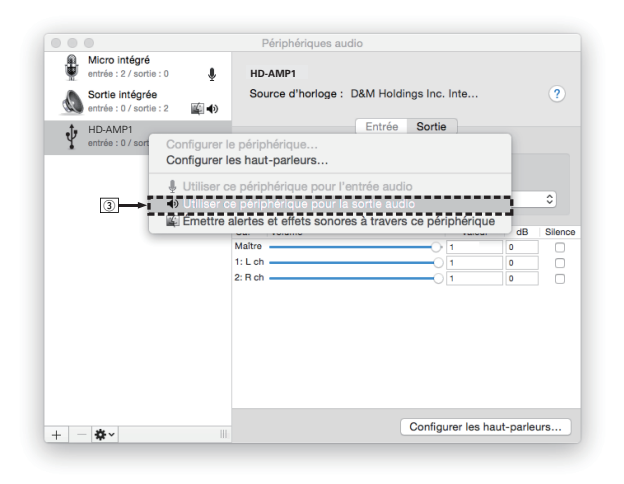

- $\Omega$  Sélectionnez le format "HD-AMP1".
	- 0 Il est généralement recommandé de régler le format sur "384000,0 Hz" et "2 ch-32 bit entiers".

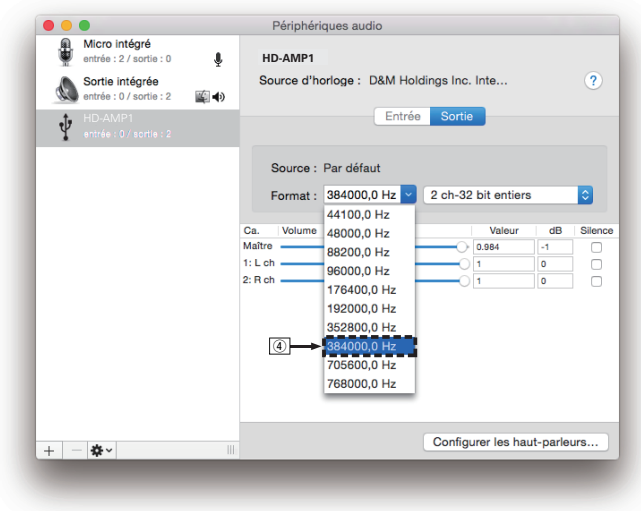

E Quitter Configuration audio et MIDI.

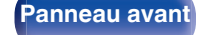

**[Panneau avant](#page-8-0) [Affichage](#page-10-0) [Panneau](#page-11-0)** 37

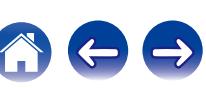

### <span id="page-37-0"></span>**Lecture**

Il vous faut d'abord installer le logiciel de lecture souhaité sur l'ordinateur.

Utilisez le port USB-DAC du panneau arrière pour connecter cet appareil à un ordinateur.  $(\sqrt{pT})$  [p. 20\)](#page-19-0)

#### **1 Appuyez sur USB-DAC pour permuter la source d'entrée sur "USB-DAC".**

Démarrez la lecture sur le logiciel de lecture de l'ordinateur.

Le signal audio numérique qui est reçu en entrée est indiqué comme suit dans l'affichage.

"USB-DAC ou "USB-DAC xxxxk" DSD xxxM"

(xxxx correspond à la fréquence d'échantillonnage.)

- 0 Si la fréquence d'échantillonnage ne peut pas être détectée, "Unlocked" sera affiché.
- 0 "Unsupported" s'affiche lorsque les signaux audio qui ne sont pas pris en charge par cet appareil sont entrés.

### ■ Signaux audio pouvant être lus

Voir ["Convertisseur N/A" \(](#page-66-0) $\sqrt{\epsilon}$  p. 67).

#### **REMARQUE**

- 0 Effectuez les opérations du type lecture et pause sur l'ordinateur. Actuellement, vous ne pouvez pas effectuer des opérations avec les boutons de cet appareil ou de la télécommande.
- 0 Lorsque cet appareil fonctionne en tant qu'un convertisseur D/A, le son n'est pas transmis des enceintes de l'ordinateur.
- 0 Si l'ordinateur est déconnecté de cet appareil pendant que le logiciel de lecture de musique s'exécute, le logiciel de lecture de musique peut se figer. Quittez toujours le logiciel de lecture avant de déconnecter l'ordinateur.
- 0 Lorsqu'une erreur se produit sur l'ordinateur, déconnectez le câble USB et redémarrez l'ordinateur.
- 0 La fréquence d'échantillonnage du logiciel de lecture de musique et la fréquence d'échantillonnage affichée sur cet appareil peuvent varier.
- 0 Utilisez un câble de 3 m maximum pour connecter l'ordinateur.

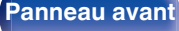

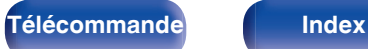

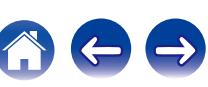

## <span id="page-38-0"></span>**Connecter et lancer la lecture à partir d'un dispositif numérique (COAX/ OPT1/OPT2)**

#### **1 Appuyez sur COAX, OPT1 ou OPT2 pour changer la source d'entrée à "COAX", "OPT1" ou "OPT2".**

Le signal audio numérique qui est reçu en entrée est indiqué comme suit dans l'affichage.

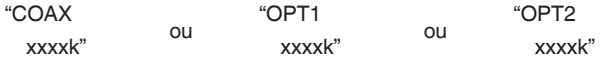

(xxxx correspond à la fréquence d'échantillonnage.)

- 0 Si la fréquence d'échantillonnage ne peut pas être détectée, "Unlocked" sera affiché.
- 0 "Unsupported" s'affiche lorsque les signaux audio qui ne sont pas pris en charge par cet appareil sont entrés.

### ■ Spécifications des fichiers pris en charge

Voir ["Convertisseur N/A" \(](#page-66-0)@F p. 67).

#### **REMARQUE**

- Ne transmettez pas de signaux non PCM, tels que Dolby Digital et DTS, Ceci entraîne du bruit et pourrait endommager les enceintes.
- 0 Si la fréquence d'échantillonnage change, (par exemple, du mode A au mode B dans une diffusion CS), il est possible que le son soit coupé pendant 1 à 2 secondes.

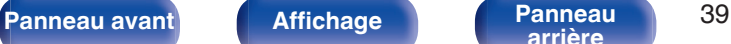

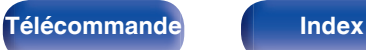

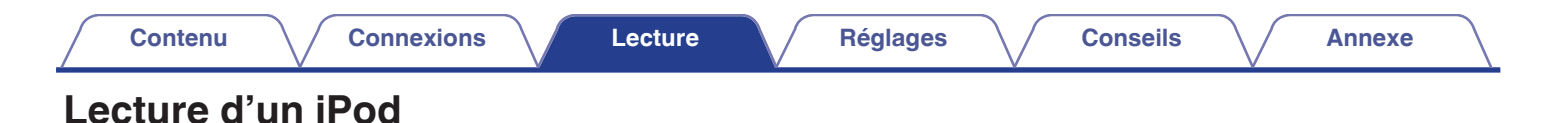

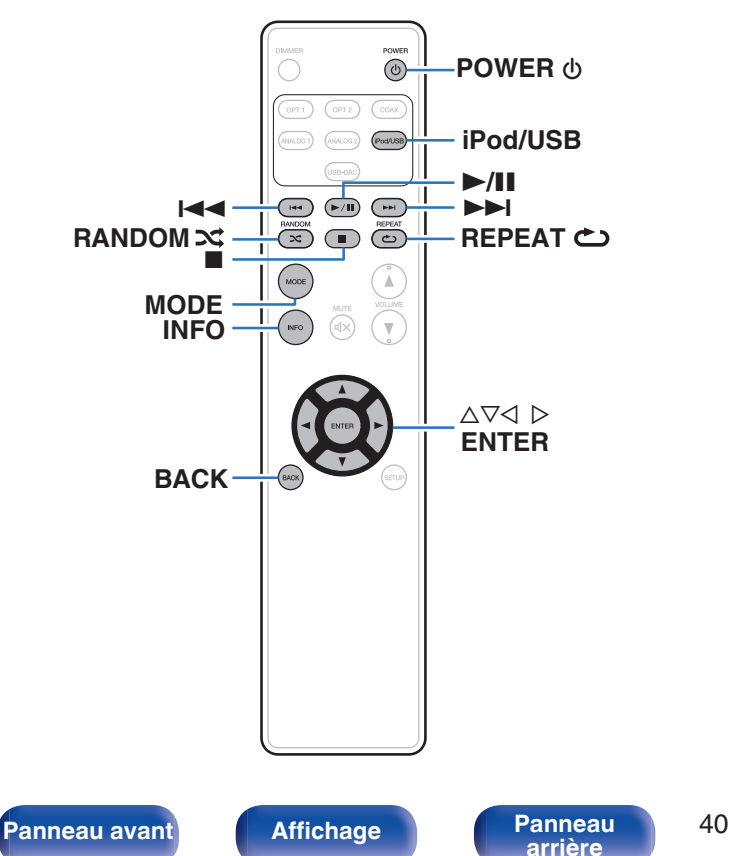

- 0 Vous pouvez utiliser le câble USB fourni avec l'iPod pour connecter l'iPod au port USB de l'appareil et écouter les morceaux de musique enregistrés sur l'iPod.
- 0 Pour plus d'informations sur les modèles d'iPod que cet appareil prend en charge, voir ["Modèles d'iPod/iPhone pris en charge" \(](#page-21-0) $\sqrt{2}$  p. 22).

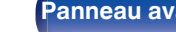

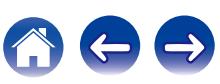

## **Lecture du contenu d'un iPod**

- **1 Appuyez sur iPod/USB pour passer à la source d'entrée "iPod/USB".**
- **2** Connectez l'iPod au port USB. ( $\mathcal{C}$  [p. 21\)](#page-20-0)

"From iPod" apparaît sur l'affichage de cet appareil.

**3 Utilisez l'iPod directement tout en affichant son écran pour lire de la musique.**

0 Parmi les modes d'affichage de l'iPod, citons "From iPod" et "On-Display". "From iPod" est le mode défini par défaut. Il vous permet d'utiliser directement l'iPod tout en regardant son écran.

#### **REMARQUE**

- 0 Marantz n'accepte aucune responsabilité pour toute perte de données iPod.
- 0 Certaines fonctions risquent de ne pas fonctionner, suivant le type d'iPod et la version du logiciel.

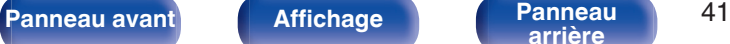

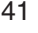

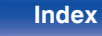

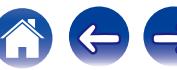

## <span id="page-41-0"></span>**Réglage du mode de fonctionnement (mode On-Display)**

Dans ce mode, plusieurs listes et écrans lors de la lecture de l'iPod sont affichés sur cette unité.

Cette section décrit les étapes pour la lecture de pistes sur l'iPod en mode "On-Display".

### **1 Appuyez sur MODE.**

"On-Display" apparaît sur l'affichage de cet appareil.

#### **2** Utilisez  $\Delta \nabla$  pour sélectionner le fichier à lire, puis **appuyez sur ENTER.**

La lecture débute.

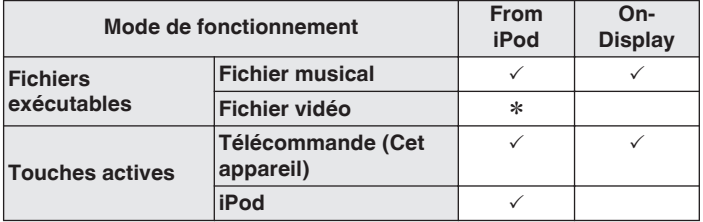

z Seul le son est lu.

### o **Fonctionnement de l'iPod**

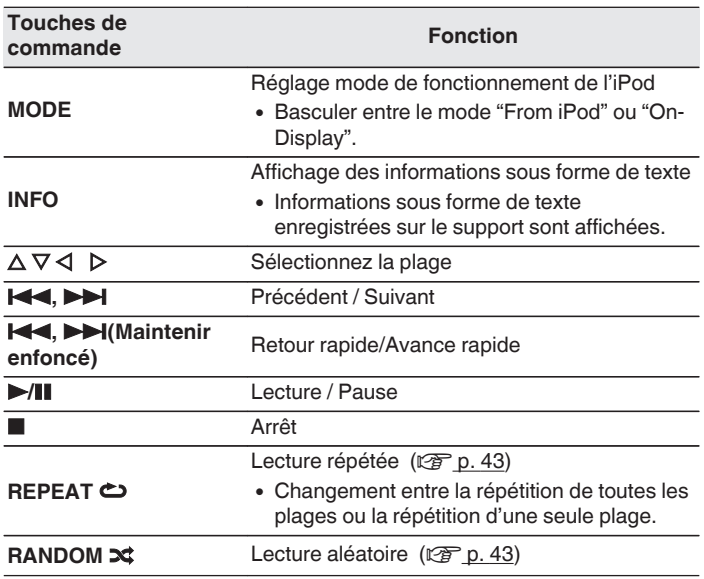

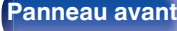

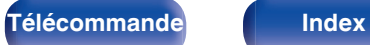

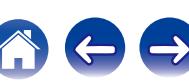

## <span id="page-42-0"></span>**Lecture répétée**

### **1 Appuyez sur REPEAT** L**.**

- 0 Le mode actuel de lecture répétée est indiquée dans l'affichage en premier.
- 0 Le mode de lecture à répétition est commuté chaque fois que la touche est enfoncée.

### **Repeat Off**

**(Répétition désactivée) :** Le mode de lecture répétée est annulé. **Repeat One (Répétition d'une seule piste) :** Le fichier en cours de lecture est répété en boucle. **Repeat All (Répétition de toutes les pistes) :** Tous les fichiers du dossier en cours de lecture sont répétés en boucle.

### **Lecture aléatoire**

### **1 Appuyez sur RANDOM** P**.**

- 0 Le mode actuel de lecture aléatoire est indiqué dans l'affichage en premier.
- 0 Le mode de lecture aléatoire est activé chaque fois que la touche est enfoncée.

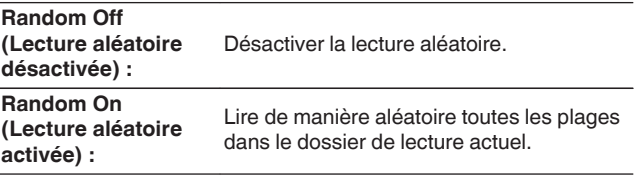

## **Charger l'iPod**

Vous pouvez recharger un iPod ou un iPhone lorsque la source d'entrée est changée pour "iPod/USB" et l'iPod ou l'iPhone est connecté au port USB.

0 Si l'appareil passe en mode veille lorsque l'iPhone/iPod est en charge, l'appareil passera en mode charge en veille et l'iPhone/iPod continuera à charger. En mode charge en veille, le témoin de l'affichage d'alimentation devient orange.

Lorsque le chargement est terminé, l'unité entre en mode veille de puissance normale et l'indicateur d'alimentation éclaire en rouge.

**[Panneau avant](#page-8-0) [Affichage](#page-10-0) [Panneau](#page-11-0)** 43

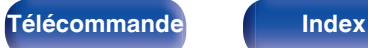

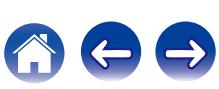

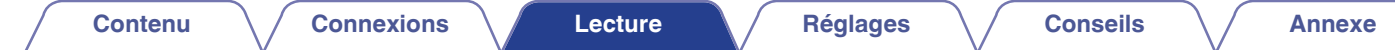

# **Lecture du contenu d'un dispositif mémoire USB**

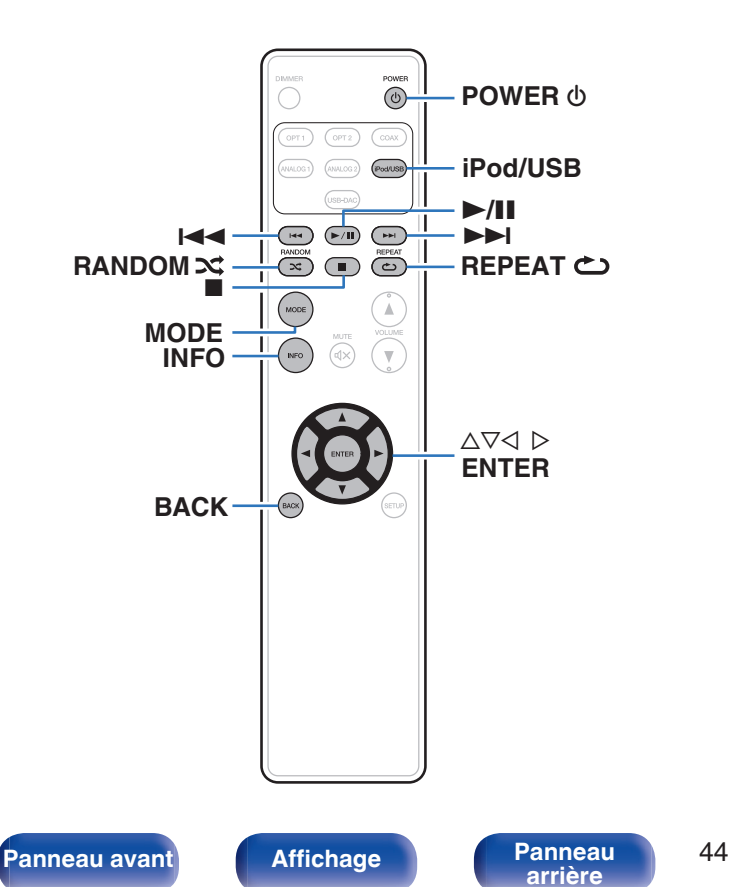

- 0 Lecture de musique enregistrée sur un dispositif mémoire USB.
- 0 Seuls les dispositifs mémoire USB conformes aux standards de classe de stockage de masse peuvent être lus sur cet appareil.
- 0 Cet appareil est compatible avec les dispositifs mémoire USB au format "FAT16" ou "FAT32".
- 0 Cet appareil peut lire les fichiers suivants.

**[arrière](#page-11-0) [Télécommande](#page-12-0) [Index](#page-73-0)**

- 0 **WMA**
- 0 **MP3**
- 0 **WAV**
- 0 **AAC**
- 0 **FLAC**
- 0 **ALAC** 0 **AIFF**
- 0 **DSD**

## <span id="page-44-0"></span>**Lecture des fichiers d'un dispositif mémoire USB**

- **1 Appuyez sur iPod/USB pour passer à la source d'entrée "iPod/USB".**
- **2 Connectez le dispositif mémoire USB au port USB. (**v **[p. 21\)](#page-20-0)**
- **3 Appuyez sur "MODE" pour sélectionner "Folder" ou "All".**
	- n **À propos de l'écran**
		- 0 **Lorsque "Folder" est sélectionné** Tous les fichiers du dossier sélectionné sont lus.
		- 0 **Lorsque "All" est sélectionné** Une fois le dossier et les fichiers sélectionnés lus, tous les fichiers de tous les dossiers sont lus.
- **4** Utilisez  $\Delta \nabla$  pour sélectionner le fichier ou le dossier, **puis appuyez sur ENTER.**
- **5** Utilisez  $\Delta \nabla$  pour sélectionner le fichier, puis appuyez **sur ENTER.**

La lecture débute.

### **Fonction de reprise**

Cet appareil enregistre le point où la lecture d'un fichier a été mise en pause.

Si vous basculez à nouveau la source d'entrée sur "iPod/USB" après avoir basculé sur une autre source d'entrée ou mis l'appareil hors tension puis de nouveau sous tension, la lecture à partir du dispositif mémoire USB reprend à l'endroit où elle a été mise en pause.

- 0 La reprise de lecture fonctionne même si le dispositif de mémoire USB est déconnecté puis reconnecté. Toutefois, si un autre dispositif de mémoire USB est connecté, les informations de reprise de lecture du dispositif de mémoire USB précédent sont supprimées.
- 0 Les informations de reprise de lecture peuvent être supprimées lorsque le dispositif de mémoire USB est retiré et des fichiers sont ajoutés ou supprimés.
- Appuyez sur lorsque la lecture est à l'arrêt pour supprimer les informations de reprise de lecture. "Resume Off" s'affiche.

#### **REMARQUE**

- 0 Pour lire un autre fichier pendant la lecture à partir d'un dispositif mémoire USB, appuyez sur  $\triangle$  pour afficher l'arborescence, sur  $\triangle \triangledown$  pour sélectionner le fichier à lire, puis appuyez sur ENTER.
- 0 Ne retirez pas le périphérique mémoire USB de l'appareil lorsque le témoin de communication de la mémoire USB clignote. Cela pourrait endommager le périphérique mémoire USB, ou risque de corrompre les fichiers enregistrés sur le dispositif de mémoire USB.
- 0 Notez que Marantz ne pourra être tenu responsable de quelque manière que ce soit des problèmes survenant par rapport aux données enregistrées sur un dispositif mémoire USB lors de l'utilisation de cet appareil avec le dispositif mémoire USB en question.

**[Panneau avant](#page-8-0) [Affichage](#page-10-0) [Panneau](#page-11-0)** 45

**[arrière](#page-11-0) [Télécommande](#page-12-0) [Index](#page-73-0)**

### o **Fonctionnement de l'USB**

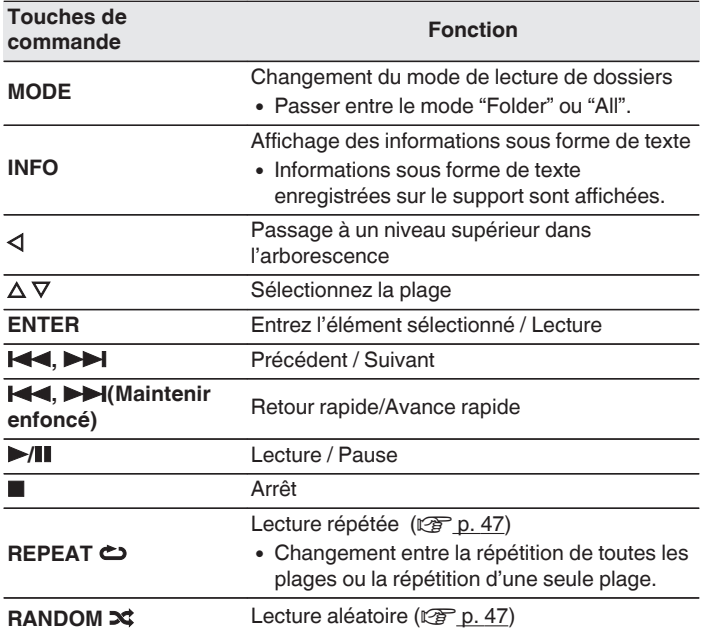

### **Fichiers qui peuvent être lus**

Voir ["Lecture de dispositifs mémoire USB" \(](#page-63-0) $\mathbb{C}$  p. 64).

### **E** Changement de l'affichage

Lors de la lecture, appuyez sur INFO.

- 0 Ceci permet de basculer entre le nom du titre, le nom de l'artiste, le nom de l'album, le numéro du fichier et le format du fichier.
- 0 Lors de la lecture d'un fichier WAV, AIFF ou DSD, le nom du fichier, le numéro du fichier et le format du fichier s'affichent.
- 0 Les caractères peuvent être affichés comme suit :

#### **ABCDEFGHIJKLMNOPQRSTUVWXYZ abcdefghijklmnopqrstuvwxyz 0123456789**  $!$  "  $\#$  \$ % & : ; < > ? @ \ [ ] ` | {} ~ ^ '( ) \* + , - . / = (espace)

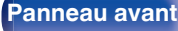

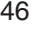

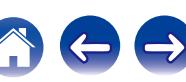

## <span id="page-46-0"></span>**Lecture répétée**

### **1 Appuyez sur REPEAT** L**.**

- 0 Le mode actuel de lecture répétée est indiquée dans l'affichage en premier.
- 0 Le mode de lecture à répétition est commuté chaque fois que la touche est enfoncée.

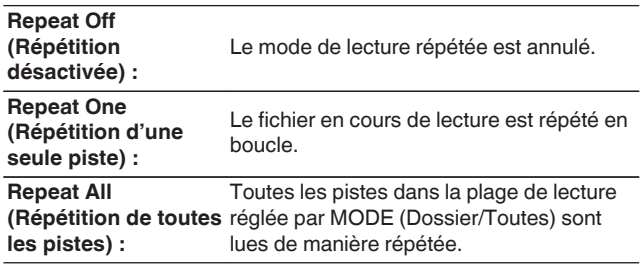

### **Lecture aléatoire**

### **1 Appuyez sur RANDOM** P**.**

- 0 Le mode actuel de lecture aléatoire est indiqué dans l'affichage en premier.
- 0 Le mode de lecture aléatoire est activé chaque fois que la touche est enfoncée.

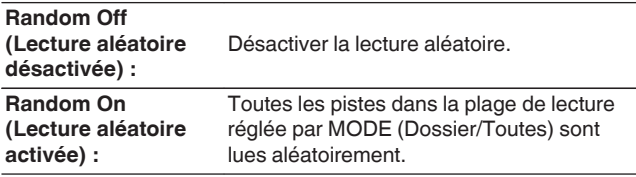

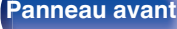

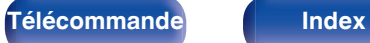

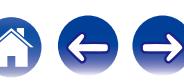

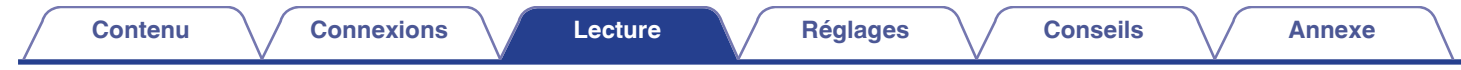

**Lecture de l'audio à partir de dispositifs connectés aux connecteurs ANALOG**

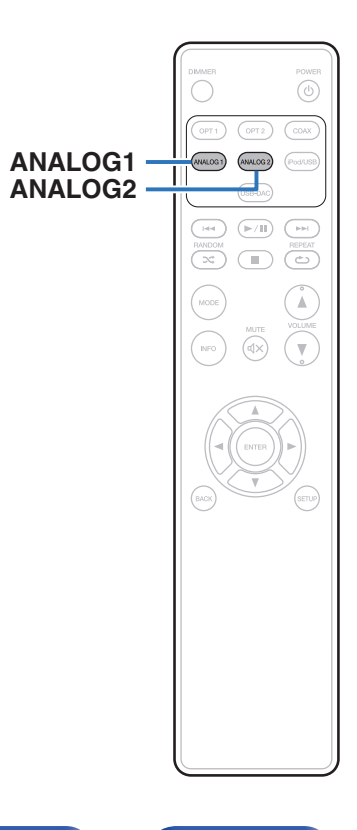

- **1 Appuyez sur "ANALOG1" ou "ANALOG2" pour sélectionner AUDIO IN.**
- **2 Lisez le composant connecté à cet appareil.**

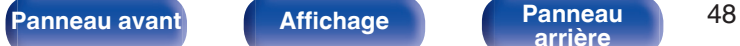

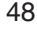

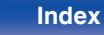

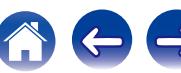

<span id="page-48-0"></span>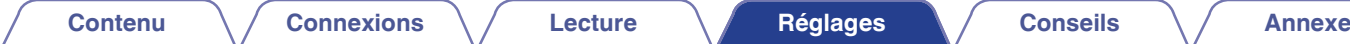

# **Plan du menu**

Par défaut, des réglages recommandés sont définis pour cet appareil. Vous pouvez personnaliser cet appareil en fonction de votre système actuel et de vos préférences.

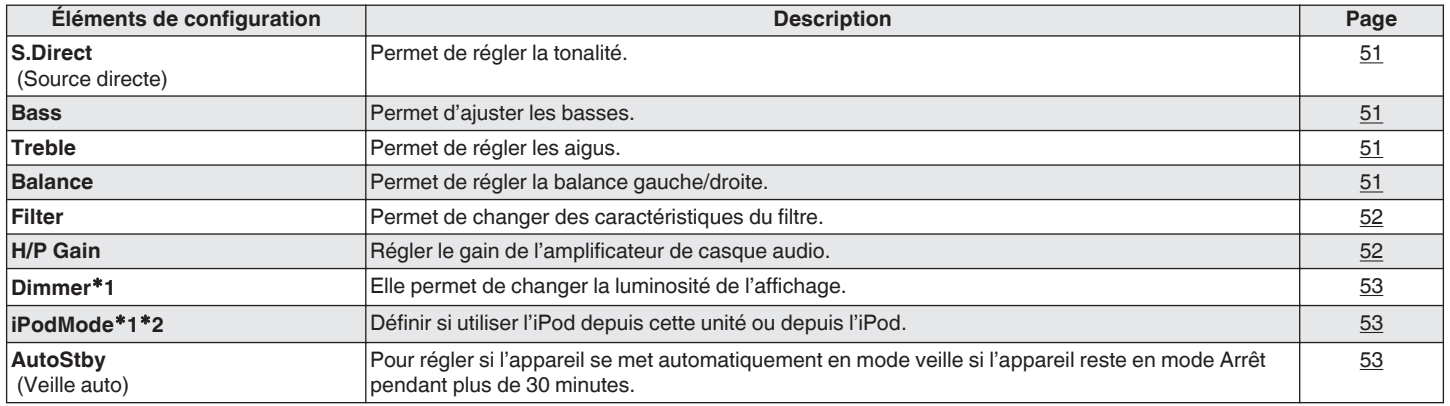

z1 Affiché lorsqu'on appuie sur SETUP sur cette unité.

z2 S'affiche lorsque la source d'entrée est "iPod/USB" et lorsqu'un iPod est connecté.

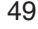

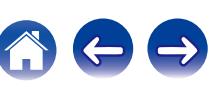

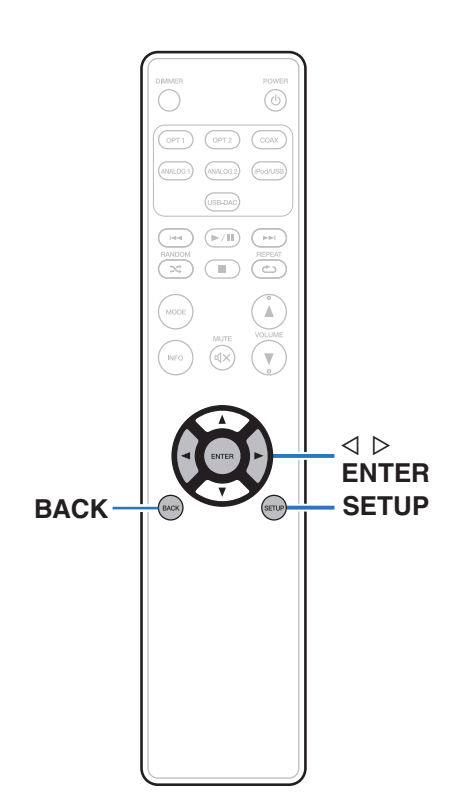

### **Fonctionnement du menu**

**1 Appuyez sur SETUP pour sélectionner le menu à régler.**

Chaque fois que vous appuyez sur SETUP, l'élément de réglage change.

### **2** Utilisez  $\triangle$  pour passer au réglage désiré.

0 Vous pouvez également changer le réglage en tournant INPUT SELECTOR sur l'appareil principal.

#### **3 Appuyez sur SETUP ou ENTER pour revenir à l'affichage normal.**

- 0 L'affichage repasse à l'affichage normal si aucune opération n'est effectuée dans les 5 secondes suivant la configuration des paramètres.
- 0 Pour revenir à l'affichage précédent, appuyez sur BACK.

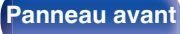

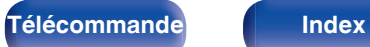

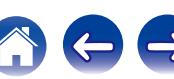

# <span id="page-50-0"></span>**S. Direct**

Réglage de la tonalité.

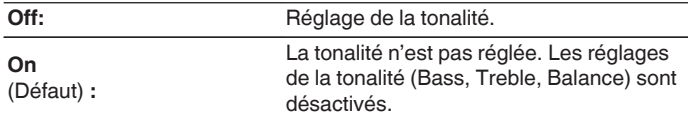

### $\rightarrow$

0 "S.Direct" est réglé sur "On" quand le casque audio est branché.

## **Bass**

Permet d'ajuster les basses.

**–8dB – +8dB** (Défaut : 0dB)

# **Treble**

Permet de régler les aigus.

**–8dB – +8dB** (Défaut : 0dB)

# **Balance**

Permet de régler la balance gauche/droite.

**L6 - Center - R6**

(Défaut : Center)

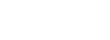

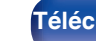

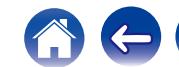

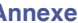

**[Contenu](#page-1-0) [Connexions](#page-15-0) [Lecture](#page-24-0) [Réglages](#page-48-0) [Conseils](#page-53-0) [Annexe](#page-63-0)**

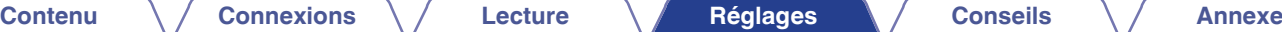

# <span id="page-51-0"></span>**Filter**

Cet appareil est équipé d'une fonction de réglage de la qualité sonore qui permet aux utilisateurs de profiter d'une qualité sonore de lecture souhaitée. L'appareil prend en charge les signaux PCM.

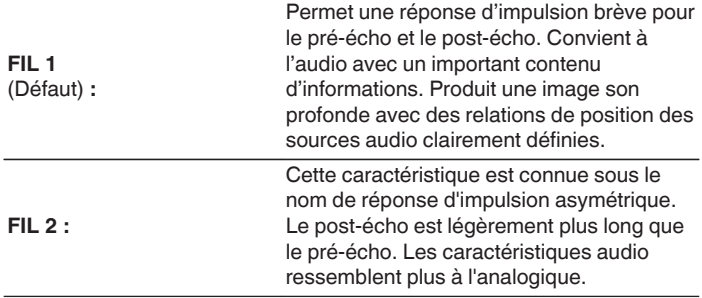

# **H/P Gain**

Régler le gain de l'amplificateur de casque audio. Effectuez le réglage en fonction de l'impédance des écouteurs connectés. Il est recommandé que cela soit configuré sur le côté "Low" si les écouteurs ont une faible impédance et sur le côté "High" s'ils ont une haute impédance.

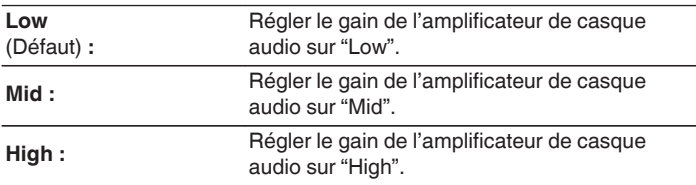

#### **REMARQUE**

0 Le volume du casque varie en fonction du réglage "H/P Gain". Commencez par diminuer le volume ou couper le son audio si vous modifiez ce réglage lors de l'écoute d'une station.

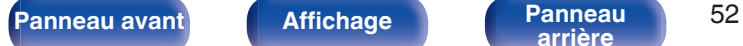

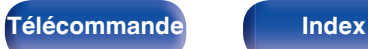

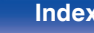

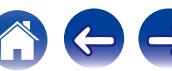

## <span id="page-52-0"></span>**Dimmer**

Elle permet de changer la luminosité de l'affichage.

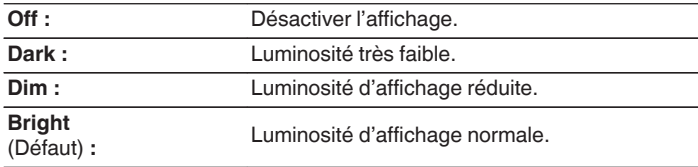

### $\overline{\rightarrow}$

0 Vous pouvez également régler l'affichage en appyant sur DIMMER sur la télécommande de l'unité.

# **iPodMode**

Définir si utiliser l'iPod depuis cette unité ou depuis l'iPod.

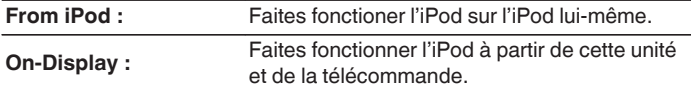

0 Le mode de fonctionnement peut également être modifié en appuyant sur MODE sur la télécommande.

# **AutoStby**

Lorsque cet appareil est en état Arrêt et qu'il n'y a pas de signal d'entrée et d'opération pendant 30 minutes, il passe automatiquement au mode .<br>Neille

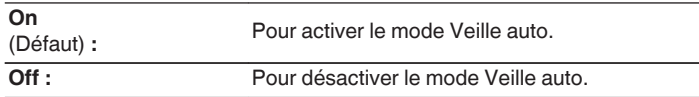

0 Lors du chargement de l'iPod, cet appareil entre en mode veille une fois le chargement terminé.

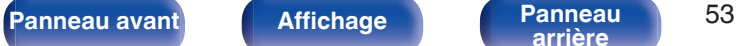

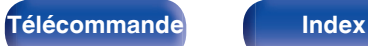

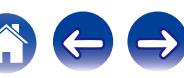

 $\ominus$ 

# <span id="page-53-0"></span>**Contenu**

### **Conseils**

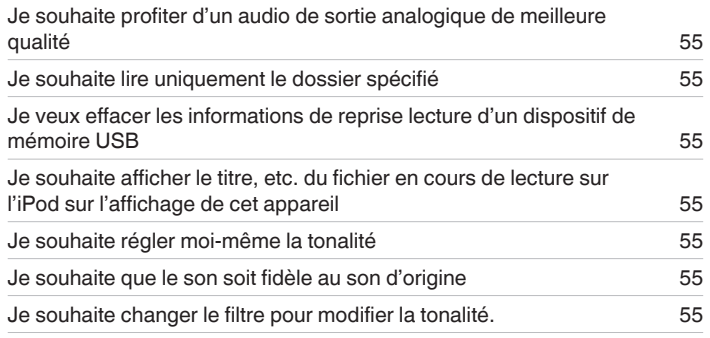

### $\blacksquare$  Dépistage des pannes

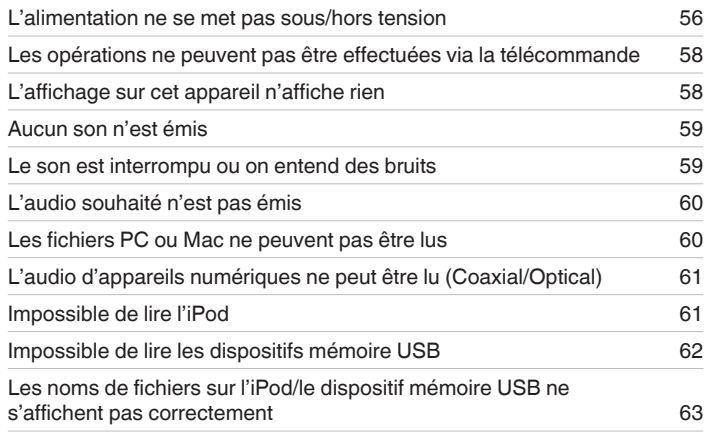

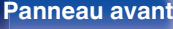

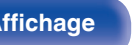

**[arrière](#page-11-0) [Télécommande](#page-12-0) [Index](#page-73-0)**

### <span id="page-54-0"></span>**Conseils**

**Je souhaite profiter d'un audio de sortie analogique de meilleure qualité**

• Appuyez sur la touche DIMMER pour éteindre l'affichage.  $(\mathbb{Q}_F^{\sim} p. 28)$  $(\mathbb{Q}_F^{\sim} p. 28)$ 

#### **Je souhaite lire uniquement le dossier spécifié**

• Appuyer sur la touche MODE pour définir le mode lecture sur "Folder". ( $\mathbb{Z}$  [p. 45\)](#page-44-0)

#### **Je veux effacer les informations de reprise lecture d'un dispositif de mémoire USB**

**En mode Arrêt, appuyez sur le**  $\blacksquare$  **bouton.** ( $\mathbb{C}$  [p. 45\)](#page-44-0)

#### **Je souhaite afficher le titre, etc. du fichier en cours de lecture sur l'iPod sur l'affichage de cet appareil**

• Appuyer sur la touche MODE pour définir le mode "On-Display". ( $\mathbb{Q}_P$  [p. 42\)](#page-41-0)

#### **Je souhaite régler moi-même la tonalité**

• Réglez les "Bass", "Treble" et "Balance" dans le menu de configuration selon les niveaux souhaités. ( $\mathbb{Z}$ ) [p. 51\)](#page-50-0)

#### **Je souhaite que le son soit fidèle au son d'origine**

• Réglez "Source Direct" dans le menu de configuration sur "On". ( $\mathbb{Q}$  [p. 51\)](#page-50-0)

#### **Je souhaite changer le filtre pour modifier la tonalité.**

• Réglez le filtre souhaité à l'aide de l'option "Filter" dans le menu des réglages. ( $\mathbb{Z}$  ( $\mathbb{Z}$  [p. 52\)](#page-51-0)

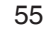

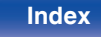

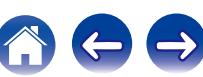

## <span id="page-55-0"></span>**Dépistage des pannes**

- **1. Les connexions sont-elles correctes ?**
- **2. L'appareil est-il utilisé conformément aux descriptions du manuel de l'utilisateur ?**
- **3. Les autres composants fonctionnent-ils correctement ?**

Si l'appareil ne fonctionne pas correctement, vérifiez les points énumérés dans le tableau ci-dessous.

Si le problème persiste, il s'agit peut-être d'un dysfonctionnement. Dans ce cas, débranchez immédiatement le cordon d'alimentation et contactez votre revendeur.

### ■ L'alimentation ne se met pas sous/hors tension

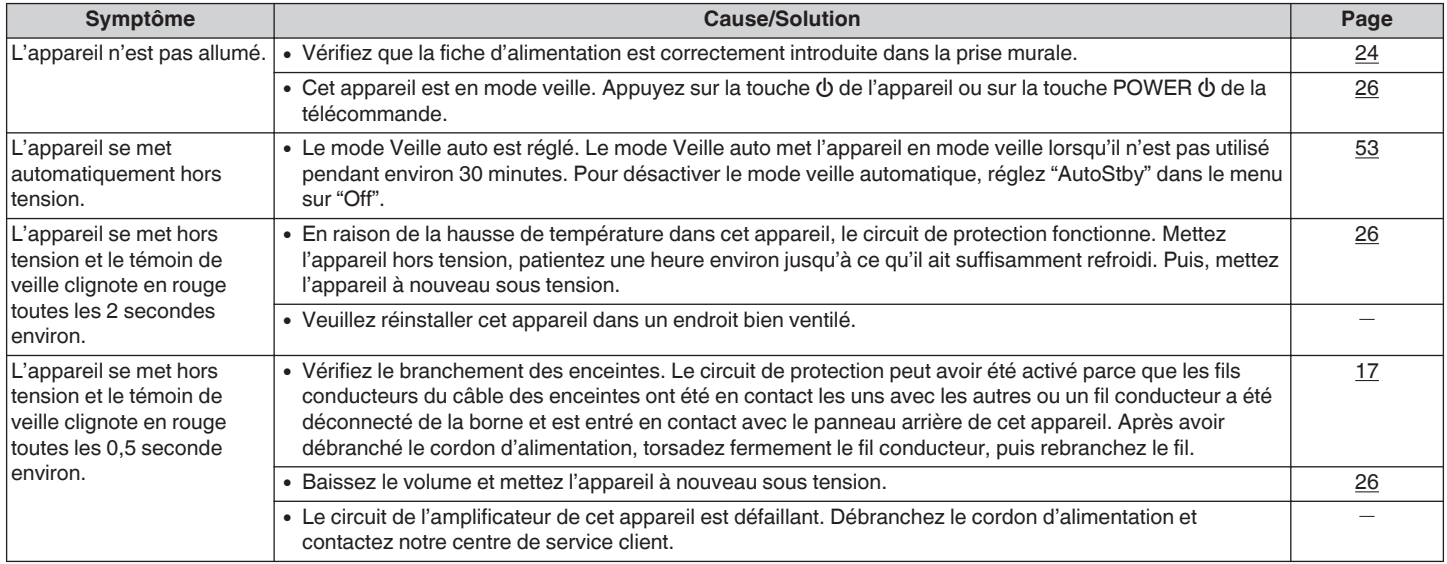

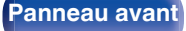

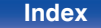

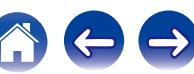

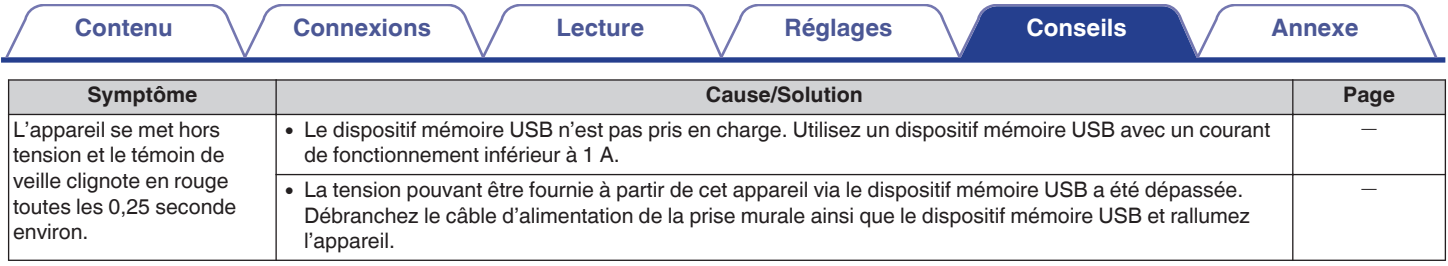

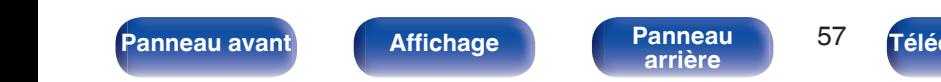

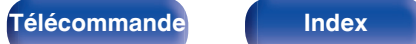

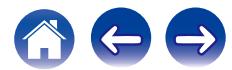

### <span id="page-57-0"></span>■ Les opérations ne peuvent pas être effectuées via la télécommande

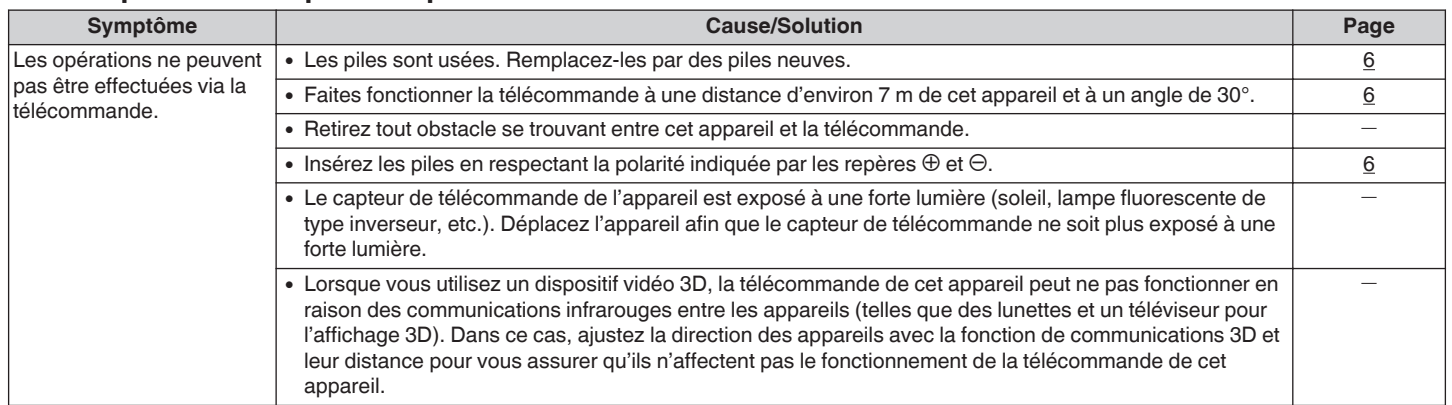

### ■ L'affichage sur cet appareil n'affiche rien

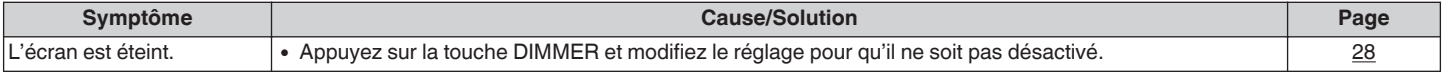

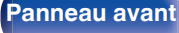

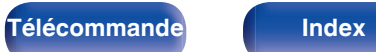

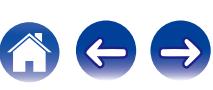

<span id="page-58-0"></span>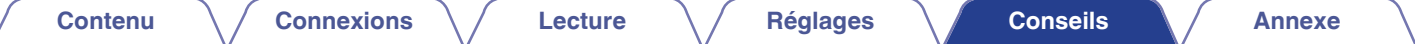

### ■ Aucun son n'est émis

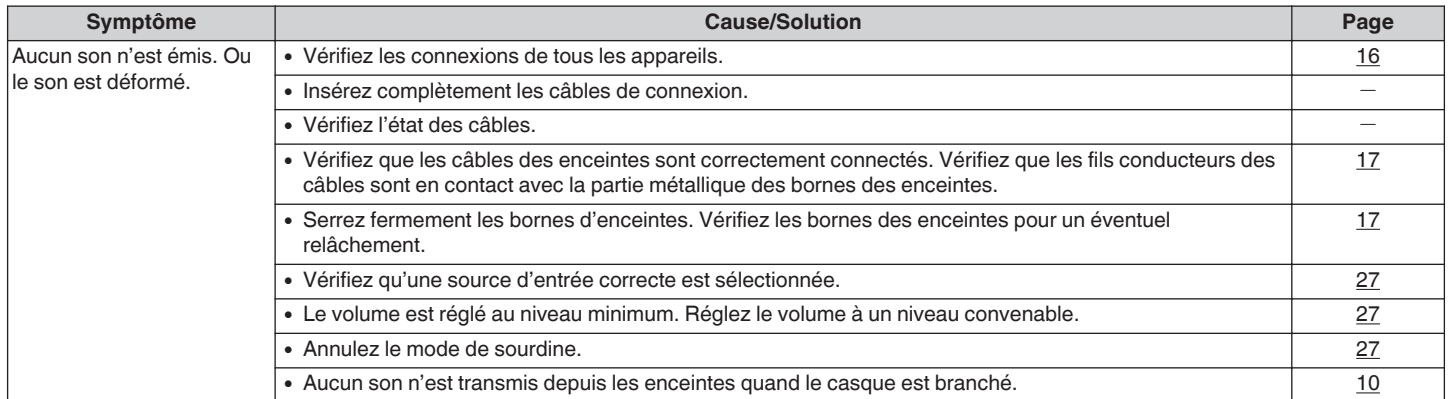

### ■ Le son est interrompu ou on entend des bruits

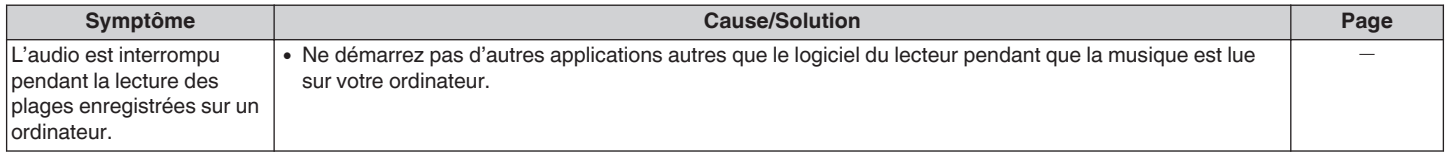

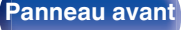

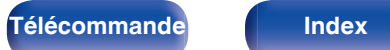

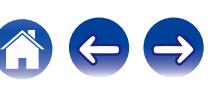

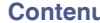

### <span id="page-59-0"></span>o **L'audio souhaité n'est pas émis**

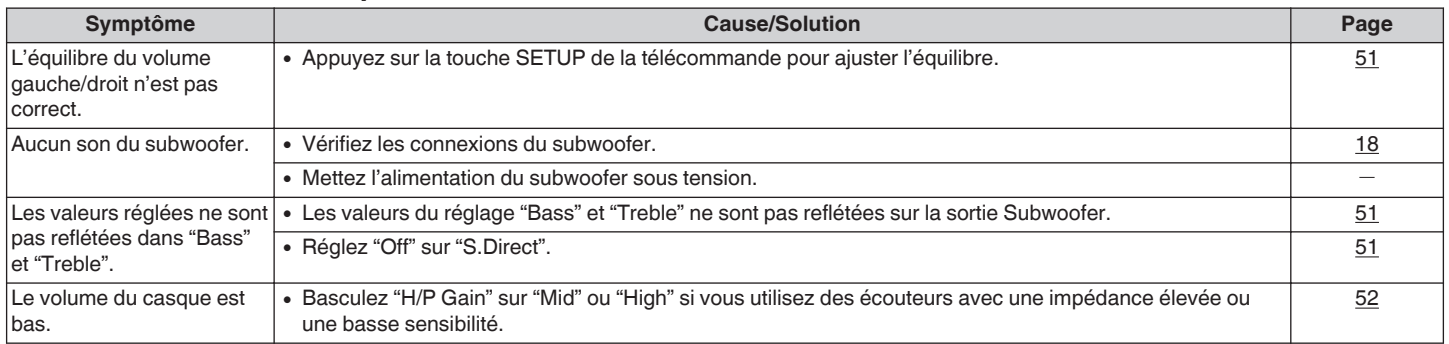

### ■ Les fichiers PC ou Mac ne peuvent pas être lus

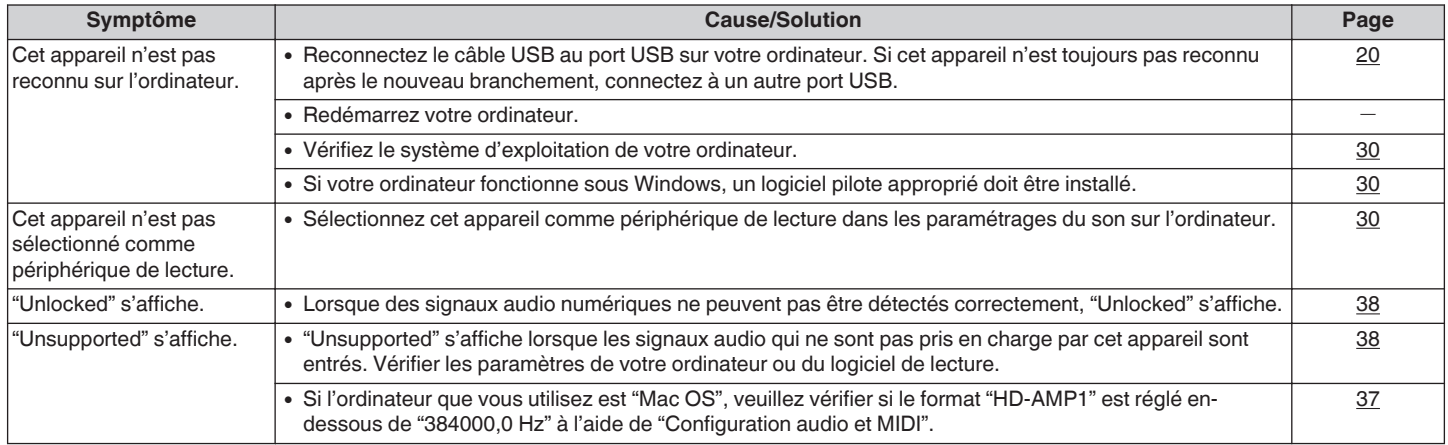

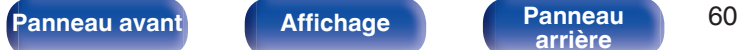

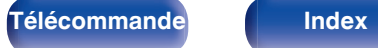

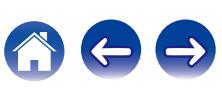

### <span id="page-60-0"></span>■ L'audio d'appareils numériques ne peut être lu (Coaxial/Optical)

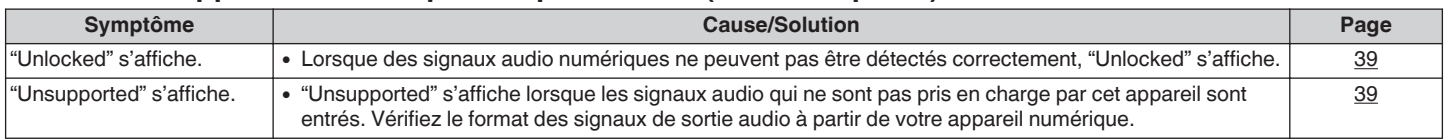

### $\blacksquare$  Impossible de lire l'iPod

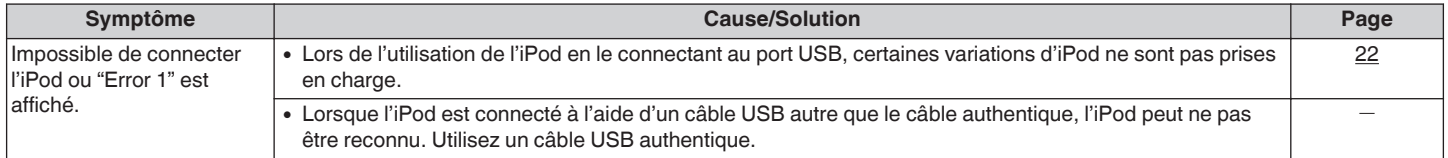

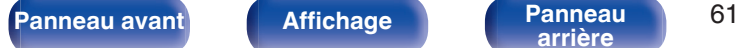

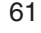

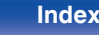

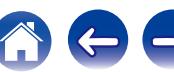

### <span id="page-61-0"></span>■ Impossible de lire les dispositifs mémoire USB

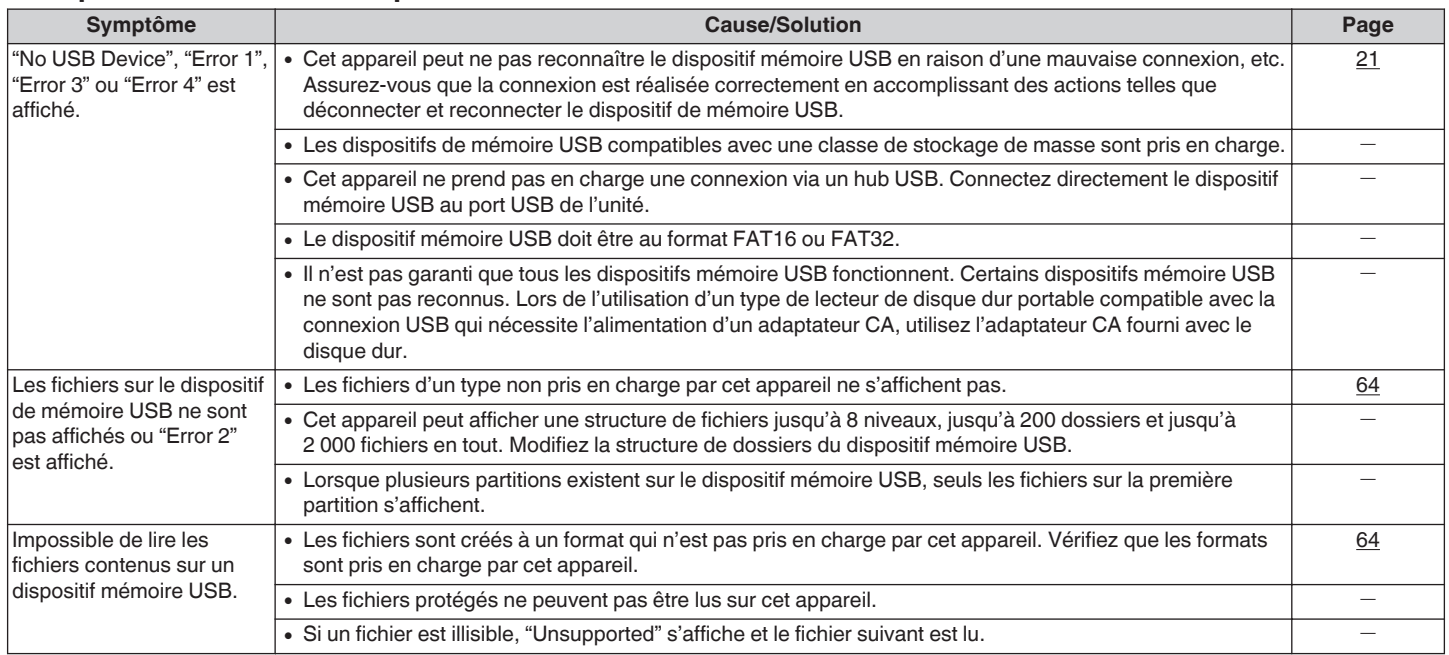

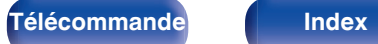

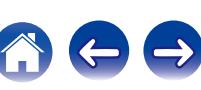

<span id="page-62-0"></span>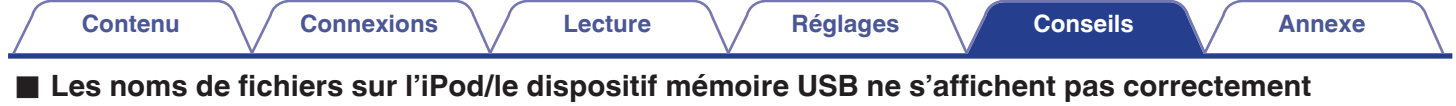

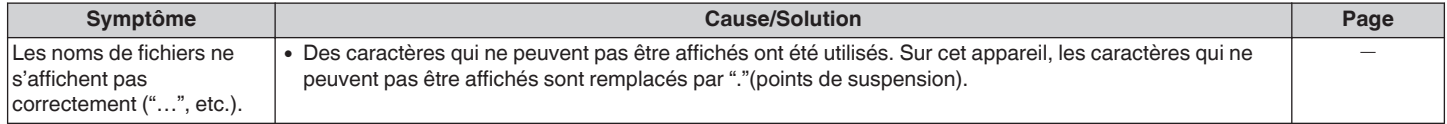

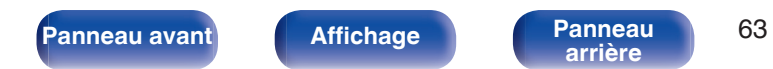

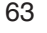

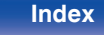

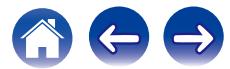

# <span id="page-63-0"></span>**Lecture de dispositifs mémoire USB**

### ■ Systèmes de fichiers compatibles USB

#### FAT16 ou FAT32

0 Si le dispositif mémoire USB est divisé en plusieurs partitions, seule la partition supérieure peut être sélectionnée.

### $\blacksquare$  Donnée tag

ID3-TAG (Ver.1.x et 2.x)

WMA-TAG

AAC-TAG

(Le titre, l'artiste et les données de balise d'album sont pris en charge)

### o **Formats compatibles**

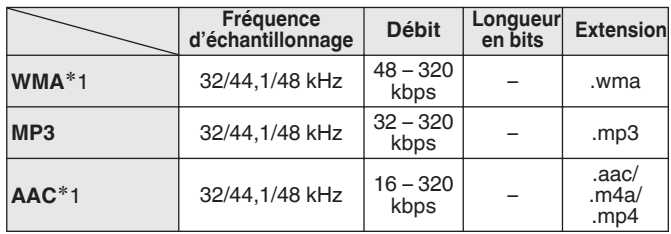

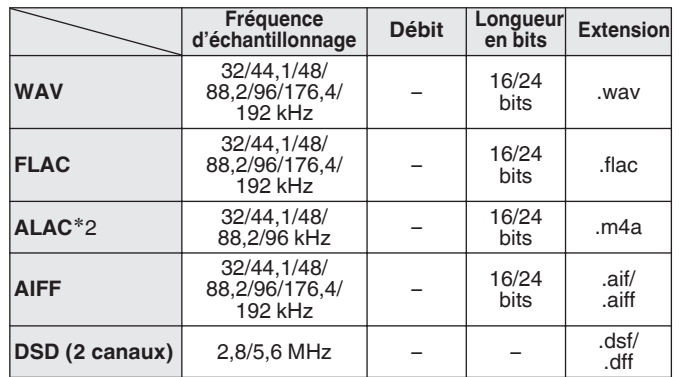

z1 Seuls les fichiers non protégés par copyright peuvent être lus sur cet appareil. Le contenu téléchargé sur les sites Internet payants est protégé par copyright. En outre, les fichiers encodés au format WMA rippés sur des CD, etc. et copiés sur un ordinateur, peuvent être protégés par des droits d'auteur, selon la configuration de l'ordinateur.

z2 Copyright [2012] [D&M Holdings. Inc.] Sous licence Apache, version 2.0 (la "Licence"); vous ne pouvez pas utiliser ce fichier sauf en respectant cette Licence. Vous pouvez obtenir un exemplaire de la Licence à la adresse <http://www.apache.org/licenses/LICENSE-2.0>

0 Si la taille d'image de la pochette d'un album dépasse 1,5 Mo, l'appareil risque de ne pas lire la musique correctement.

**[Panneau avant](#page-8-0) [Affichage](#page-10-0) [Panneau](#page-11-0)** 64

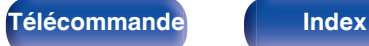

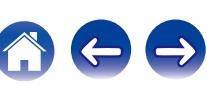

### ■ Nombre maximal de fichiers et de dossiers **lisibles**

Nombres de fichiers : 2 000 Nombres de dossiers : 200 Nombre maximum de fichiers par dossier : 255

- 0 Cet appareil peut uniquement lire des fichiers qui ne sont pas protégés par droit d'auteur.
- 0 Le contenu téléchargé sur les sites Internet payants est protégé par copyright. En outre, les fichiers encodés au format WMA rippés sur des CD, etc. et copiés sur un ordinateur, peuvent être protégés par des droits d'auteur, selon la configuration de l'ordinateur.

#### **REMARQUE**

0 Il n'est pas compatible avec un lecteur MP3, un appareil photo numérique, un dispositif USB pour un téléphone portable, etc.

**[Panneau avant](#page-8-0) [Affichage](#page-10-0) [Panneau](#page-11-0)** 65

0 L'unité ne peut pas charger un dispositif USB.

### **Ordre de lecture des fichiers**

**[arrière](#page-11-0) [Télécommande](#page-12-0) [Index](#page-73-0)**

Si plusieurs dossiers contiennent des fichiers musicaux, les fichiers sont lus dans l'ordre du nom du dossier. Les fichiers enregistrés dans chaque dossier sont également lus dans l'ordre de leur nom.

0 Pour la lecture de fichiers enregistrés sur USB, les fichiers du premier dossier sur le premier niveau sont lus en premier, les dossiers du deuxième niveau sont lus, puis ceux du troisième niveau et ainsi de suite dans cet ordre. Puis par conséquent les fichiers sur un autre premier niveau sont lus.

0 L'ordre de lecture affiché sur un ordinateur peut différer de l'ordre de lecture réel.

# **À propos des dossiers et des fichiers**

Les fichiers musicaux enregistrés sur un dispositif de stockage USB sont divisés en gros segments (dossiers) et petits segments (fichiers). Les fichiers sont stockés dans des dossiers, et les dossiers peuvent être placés dans une hiérarchie pour le stockage. L'appareil peut reconnaître jusqu'à 8 niveaux de dossiers.

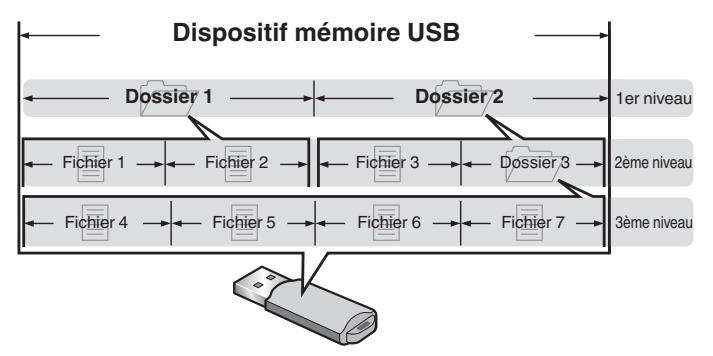

## **À propos de la manipulation des supports**

- Il ne faut surtout pas éjecter un dispositif de mémoire USB ou éteindre l'appareil alors que le dispositif de stockage USB est en cours de lecture. Cela risque de provoquer un mauvais fonctionnement ou la perte des données du dispositif de mémoire USB.
- 0 N'essayez pas d'ouvrir ou de modifier un dispositif de mémoire USB.
- 0 Le dispositif de mémoire USB et les fichiers peuvent être endommagés par l'électricité statique. Ne touchez pas les contacts métalliques d'un dispositif de mémoire USB avec vos doigts.
- 0 N'utilisez pas un dispositif mémoire USB tordu.
- 0 Après utilisation, veillez à retirer tout dispositif de mémoire USB et à le ranger dans son propre étui, afin de le protéger de la poussière, des rayures et des déformations.
- 0 Ne rangez pas de disques dans les conditions suivantes :
	- **1.** Exposition directe au soleil
	- **2.** Environnement poussiéreux ou humide
	- **3.** À proximité d'une source de chaleur, chauffage, etc.

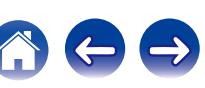

<span id="page-66-0"></span>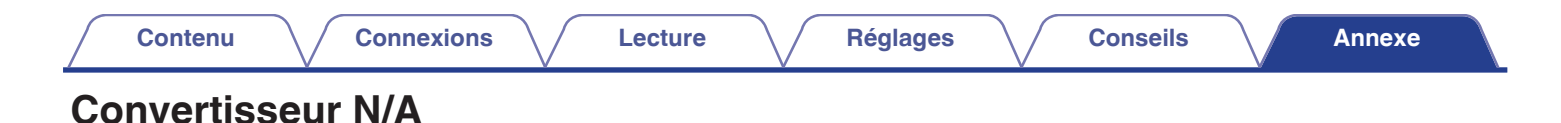

### ■ Spécifications des fichiers pris en charge

### n **USB-DAC**

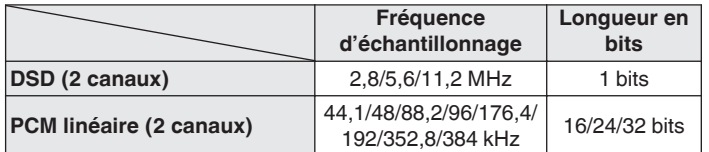

### n **Coaxial/Optique**

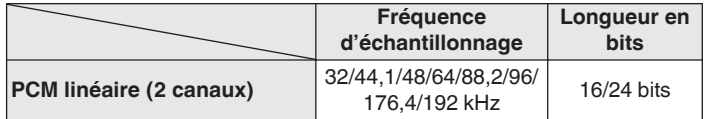

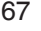

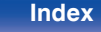

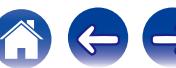

# **Explication des termes**

#### **ALAC (Apple Lossless Audio Codec)**

Il s'agit du codec pour la méthode de compression audio sans perte développée par Apple Inc. Ce codec peut être lu sur iTunes, iPod ou iPhone. Les données compressées à environ 60 – 70 % peuvent être décompressées aux mêmes données d'origine.

#### **DSD (Direct-Stream Digital)**

L'une des méthodes d'enregistrement des données audio : il s'agit de l'aspect du signal utilisé pour stocker les signaux audio sur un Super Audio CD, qui subit une modulation Δ-Σ en audio numérique. Il est constitué d'un ensemble de valeurs sur un seul bit à un taux d'échantillonnage de 2,8 MHz.

#### **FLAC**

FLAC signifie Free lossless Audio Codec, et représente un format de fichier audio libre sans perte. Sans perte signifie que le son est compressé sans perte de qualité.

La licence FLAC est indiquée ci-dessous.

Copyright (C) 2000, 2001, 2002, 2003, 2004, 2005, 2006, 2007, 2008, 2009 Josh Coalson

Redistribution and use in source and binary forms, with or without modification, are permitted provided that the following conditions are met:

#### **MP3 (MPEG Audio Layer-3)**

Il s'agit d'un format de compression des données audio normalisé au plan international qui utilise la norme de compression vidéo "MPEG-1". Il compresse le volume de données à environ un onzième de sa taille initiale tout en conservant une qualité de son équivalente à celle d'un CD musical.

#### **MPEG (Moving Picture Experts Group), MPEG-2, MPEG-4**

Ce sont les noms de différentes normes de format de compression numérique utilisées pour le codage des signaux vidéo et audio. Les normes vidéo sont notamment "MPEG-1 Video", "MPEG-2 Video", "MPEG-4 Visual", "MPEG-4 AVC". Les normes audio sont notamment "MPEG-1 Audio", "MPEG-2 Audio", "MPEG-4 AAC".

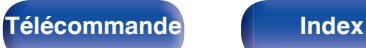

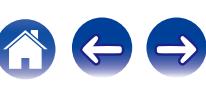

#### **WMA (Windows Media Audio)**

Il s'agit de la technologie de compression audio mise au point par la société Microsoft.

Les données WMA peuvent être encodées à l'aide de Windows Media<sup>®</sup> Player.

Pour coder les fichiers WMA, utilisez uniquement les applications autorisées par la société Microsoft. Si vous utilisez une application non autorisée, le fichier peut ne pas fonctionner correctement.

#### **Fréquence d'échantillonnage**

L'échantillonnage consiste à effectuer une lecture d'une onde sonore (signal analogique) à intervalles réguliers et à exprimer la hauteur de l'onde lors de chaque lecture dans un format numérisé (produisant un signal numérique).

Le nombre de lectures effectuées en une seconde est appelée "fréquence d'échantillonnage". Plus cette valeur est grande, plus le son reproduit est proche du son original.

#### **Impédance des enceintes**

Il s'agit de la valeur de la résistance CA, indiquée en Ω (ohms).

Une puissance supérieure peut être obtenue lorsque cette valeur est plus faible.

#### **Gamme dynamique**

La différence entre le niveau sonore non déformé maximum et le niveau sonore minimum perceptible du bruit émis par l'appareil.

#### **Débit**

Cela exprime la valeur de lecture par seconde de données audio/vidéo enregistrées sur un disque. Un nombre plus élevé signifie une qualité de son supérieure, mais aussi une taille de fichier plus élevée.

#### **Circuit de protection**

Cette fonction est destinée à prévenir les dommages aux composants sur secteur lorsqu'une anomalie, surcharge ou surtension par exemple, survient pour une raison quelconque.

#### **PCM linéaire**

Ce signal est un signal PCM (modulation d'impulsion codée) non compressé. C'est le même système utilisé pour les CD audio mais il utilise les fréquences d'échantillonnage de 192 kHz, 96 kHz et 48 kHz sur un disque Blu-ray ou un DVD et fournit une résolution supérieure au CD.

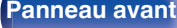

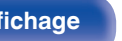

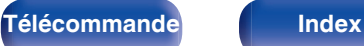

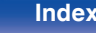

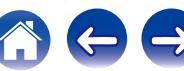

# **Renseignements relatifs aux marques commerciales**

Made for **圖iPod** 口iPhone

"Made for iPod" and "Made for iPhone" mean that an electronic accessory has been designed to connect specifically to iPod, or iPhone. respectively, and has been certified by the developer to meet Apple performance standards.

Apple is not responsible for the operation of this device or its compliance with safety and regulatory standards. Please note that the use of this accessory with iPod, or iPhone, may affect wireless performance. iPad, iPhone, iPod, iPod classic, iPod nano, iPod shuffle and iPod touch are trademarks of Apple Inc., registered in the U.S. and other countries.

• Les utilisateurs sont autorisés à utiliser un iPhone, iPod, iPod classic, iPod nano, iPod shuffle et iPod touch pour une copie privée et une lecture du contenu non soumis aux droits d'auteurs et du contenu dont la copie et la lecture sont autorisées par la loi. La violation des droits d'auteurs est interdite par la loi.

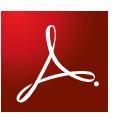

Adobe, le logo Adobe et Reader sont des marques de commerce ou des marques déposées d'Adobe Systems Incorporated aux États-Unis et dans d'autres pays.

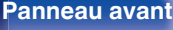

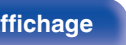

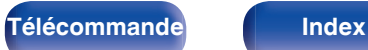

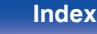

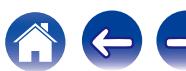

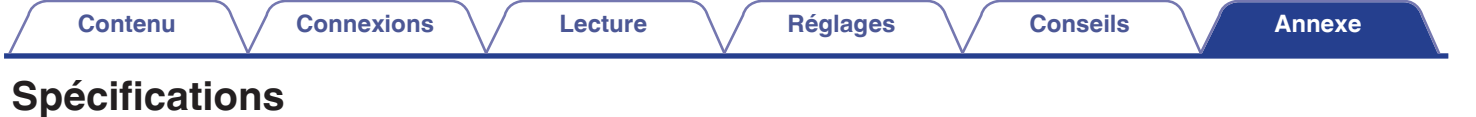

### **Performances audio**

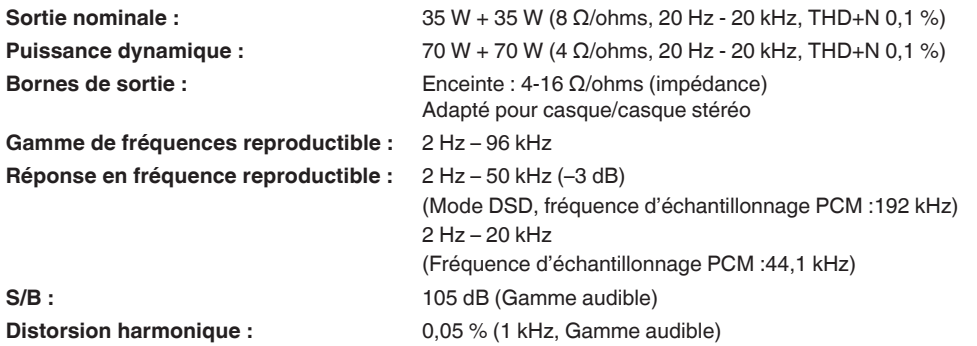

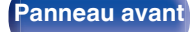

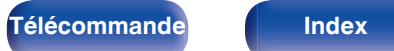

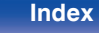

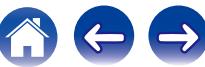

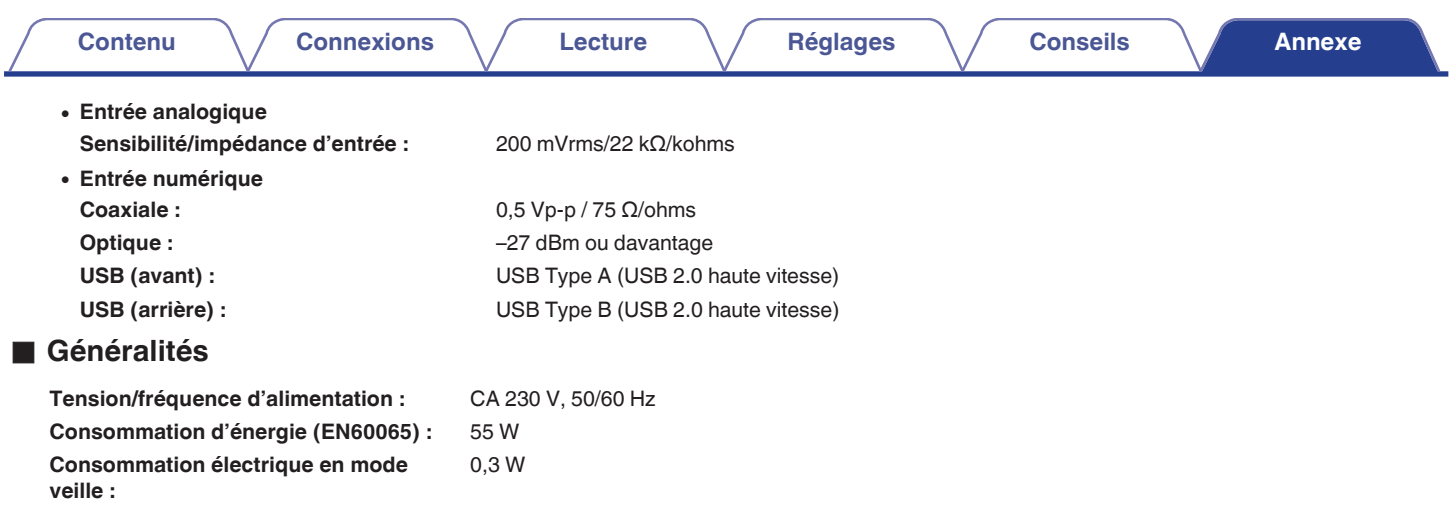

Pour des raisons d'améliorations, les caractéristiques et la conception sont susceptibles d'être modifiées sans préavis.

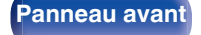

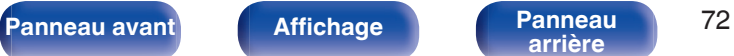

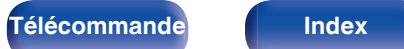

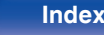

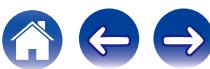
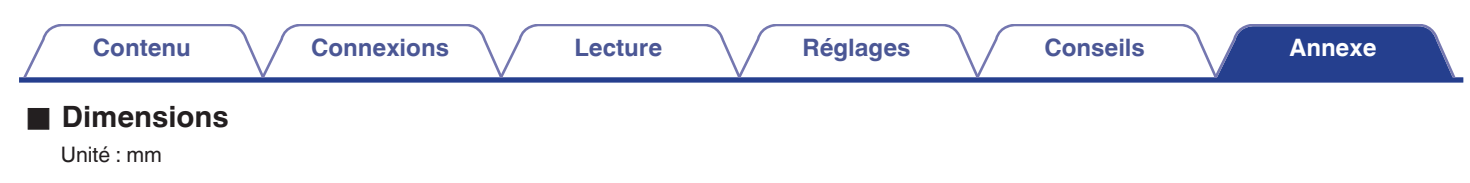

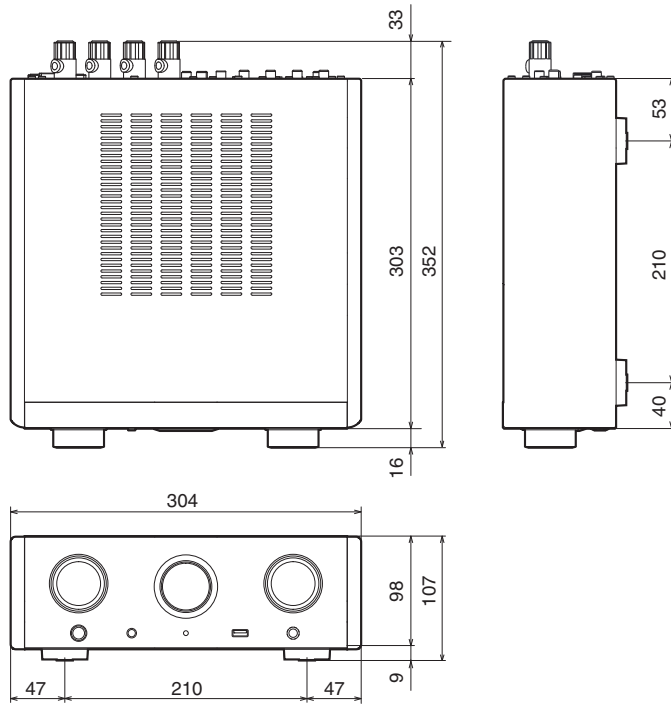

## ■ Poids : 5,8 kg

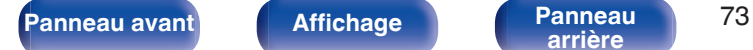

40 | 210 | 53

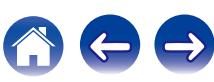

<span id="page-73-0"></span>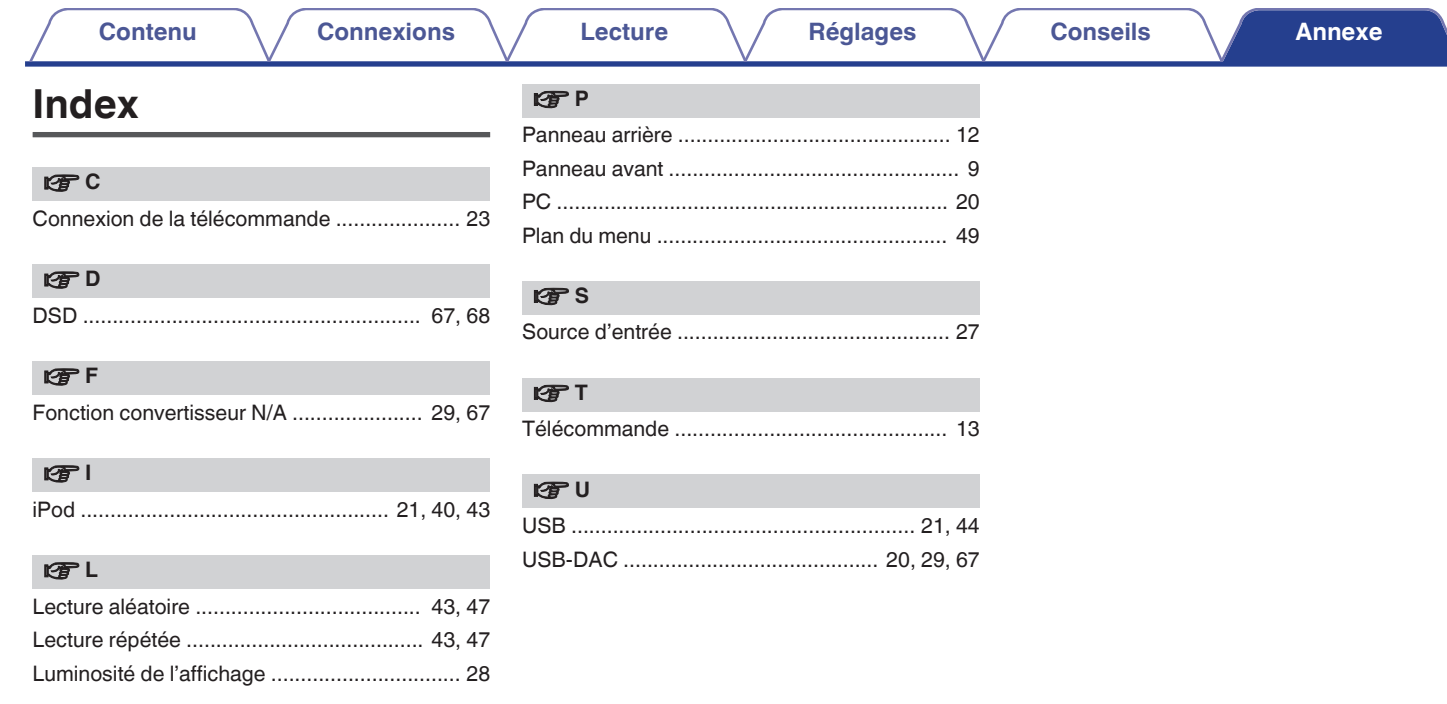

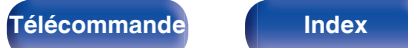

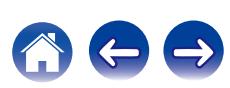

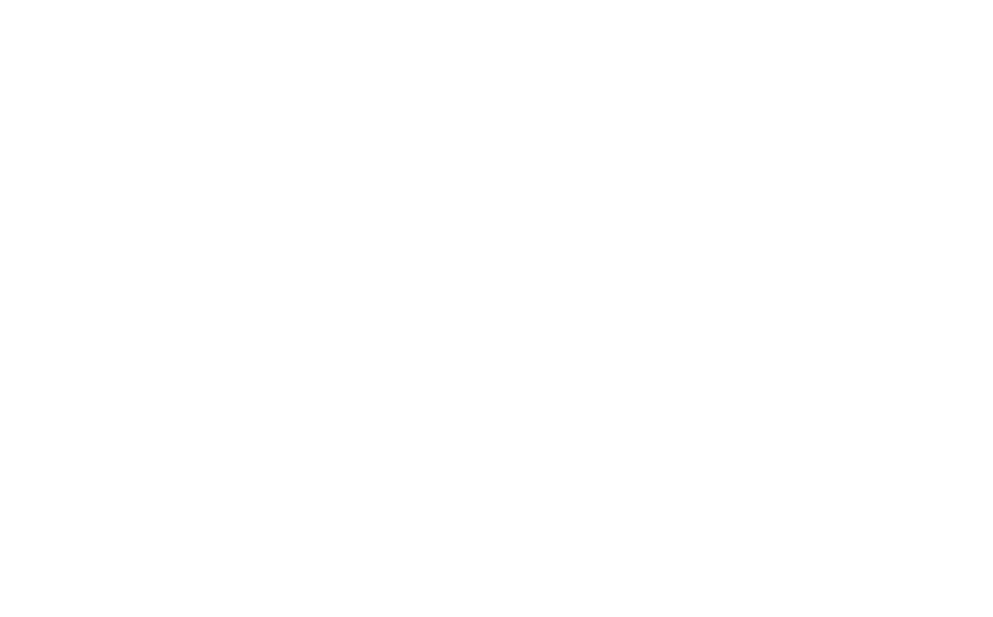

 $\bigg)$ 

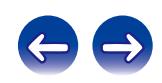

## www.marantz.com

You can find your nearest authorized distributor or dealer on our website.

marantz<sup>®</sup> is a registered trademark.

3520 10426 20AM Copyright ©2015 D&M Holdings Inc. All Rights Reserved.